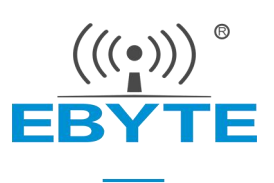

# E150-400T30S 用户手册

# 400M 频段 1W LoRa 无线采集控制模块

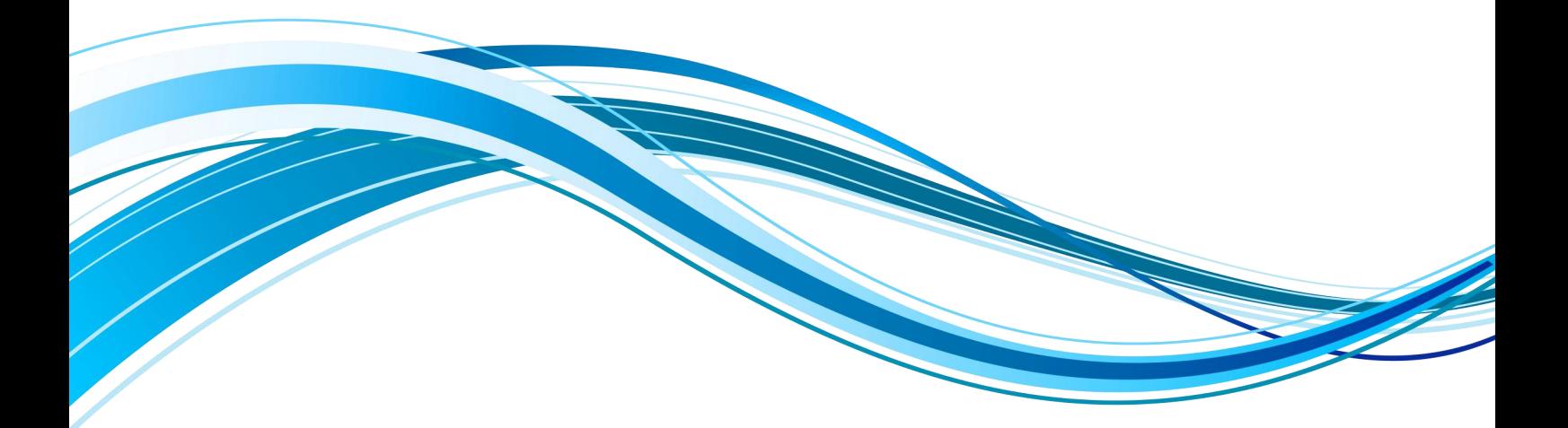

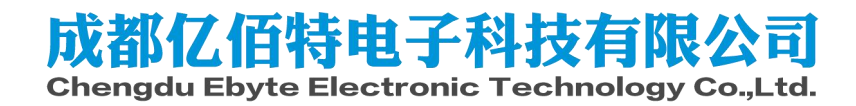

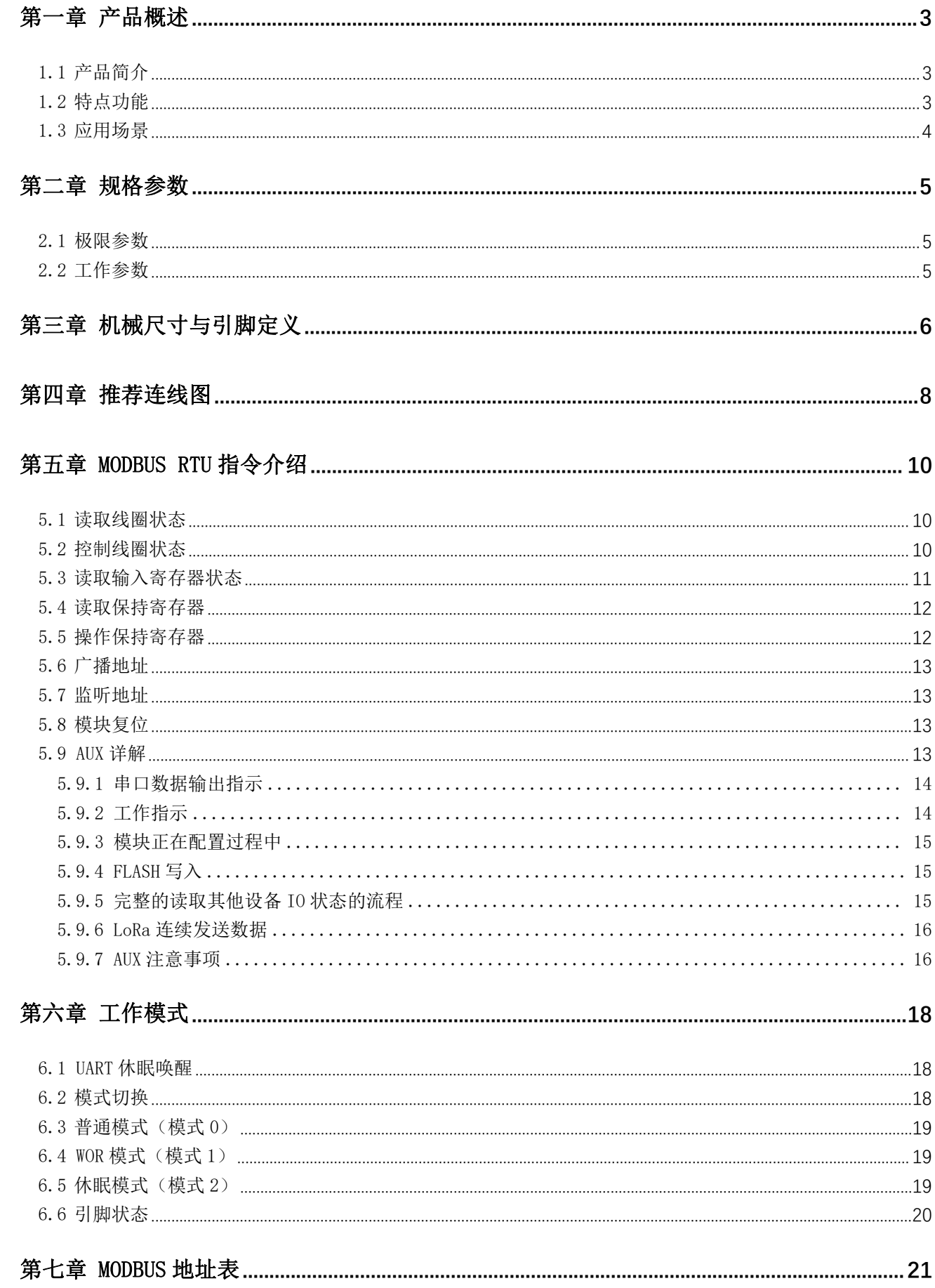

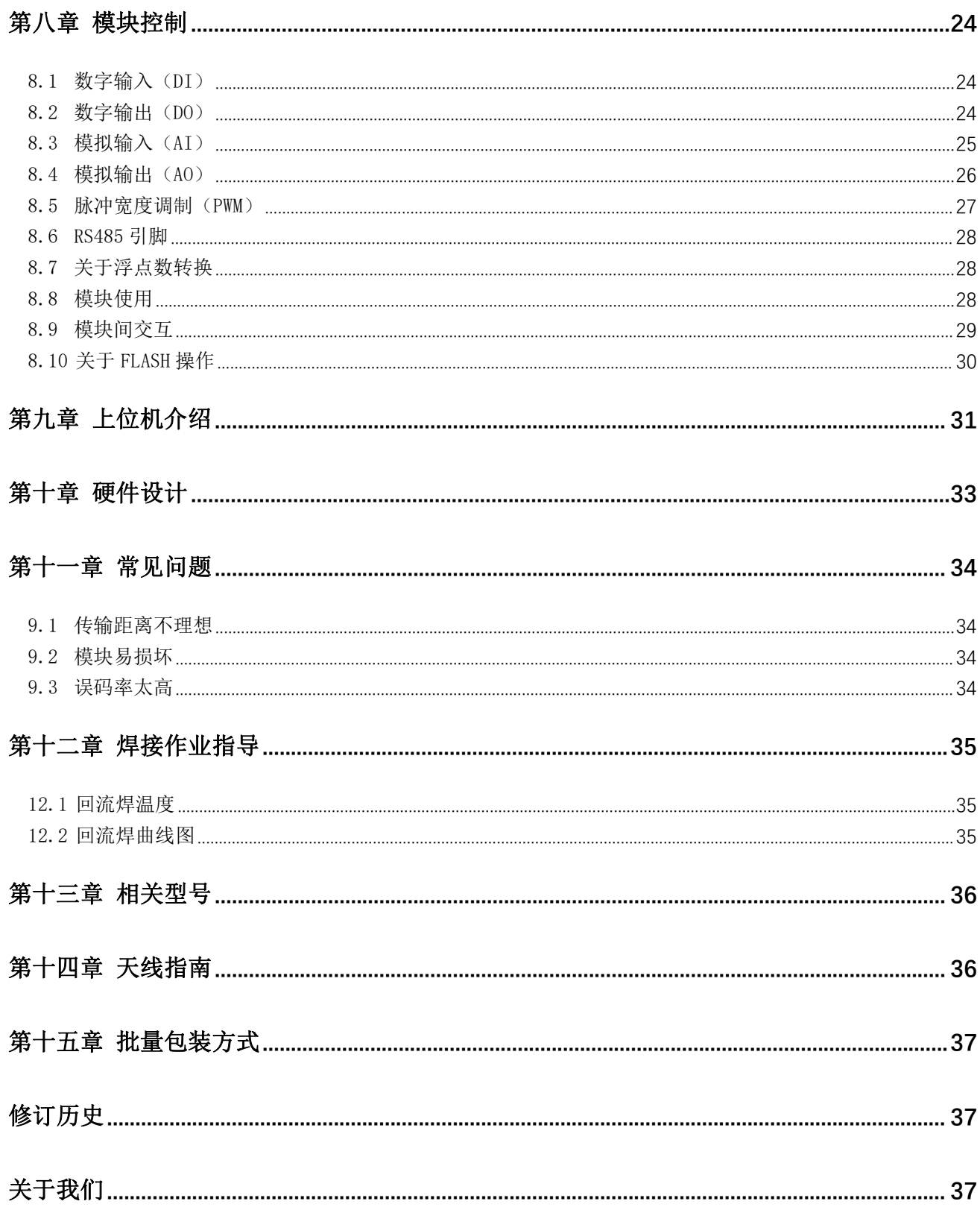

# 第一章 产品概述

E150-400T30S 是一款基于 LoRa 射频芯片的无线串口模块(UART), FORD 400T30S EBYTE 工作在 410.125~493.125MHz 频段(默认 433.125MHz),采用了 LoRa 扩频 技术。

模块集成了(开关量输入)DI、(开关量输出)DO、(数模转换器)ADC、(模 ■ 微光光射 Manufacturer: EBYTE 数转换器)DAC、(脉冲宽度调制)PWM 和(远程无线电)LoRa 等功能,用户可通 | □■■■■■■■■ ■■■■■ 过串口或者远程 LoRa 组网设备发送 Modbus RTU 指令进行控制,同时也支 持低功耗模式。

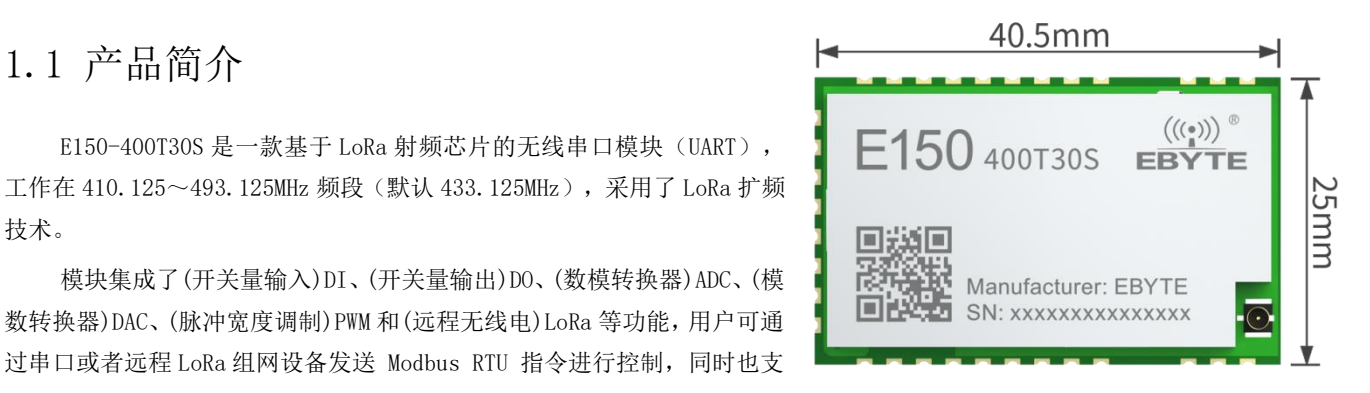

模块支持 LoRa 直序扩频技术功能,具有更远的通讯距离,抗干扰能力强的优势,同时有极强的保密性。模块出厂默认 空中速率为 2.4kbps, 发射功率为 30dBm, 内部集成了 PA 功率放大器与 LNA 低噪声放大器, 从而提高通信稳定性, 延长通信 距离;采用工业级无源晶振,保证其稳定性、一致性。

### 1.2 特点功能

- 支持先进的 LoRa 调制方式,具有远距离抗干扰的优点;
- 内置 PA+LNA, 理想条件下通信距离可达 10km, 传输距离优于传统 GFSK 等;
- 支持空中唤醒(超低功耗),适用于电池应用方案;
- 最大发射功率 1W,软件多级可调;
- 支持全球免许可 ISM 433MHz 频段,频率范围: 410.125~493.125MHz, 信道间隔 1MHz;
- 支持 2.4k~62.5kbps 的数据传输速率;
- 支持 3.3~5.2V 供电, 大于 5V 供电均可保证最佳性能;
- 支持标准 Modbus RTU 协议;
- 支持各类组态软件/PLC/触摸屏:
- $4$  路开关输入 DI;
- 4 路开关输出 DO (DO1、DO2 开漏输出, DO3、DO4 推挽输出);
- 5路 12位 ADC 通道采集(2路电压采集、1路电源电压采集和 2 路电流采集);
- 2 路 8 位 DAC 输出, 只支持浮点型电压值输出;
- 2 路 PWM 输出, 频率范围 25 Hz~ 65535 Hz, 多级占空比可调;
- 支持 1~247 个 Modbus 地址设置,0 为公共地址;
- 支持将非本机 Modbus 地址发送给其他组网 LoRa 设备;
- 支持将非 Modbus 指令透传;
- UART 转 RS485 控制脚(需外接转换芯片);
- 支持 1200、2400、4800、9600、19200、38400、57600、115200 等波特率;
- 支持低功耗模式;
- 支持 E22 系列模块的直接访问;
- 采用工业级晶振,工业级标准设计,支持-40~+85℃下长时间使用;
- IPEX 接口,可外置天线。

# 1.3 应用场景

- 工业 PLC Modbus RTU 的应用;
- 智能家居以及工业传感器等;
- 无线报警安全系统;
- 楼宇自动化解决方案;
- 无线工业级遥控器;

# 第二章 规格参数

# 2.1 极限参数

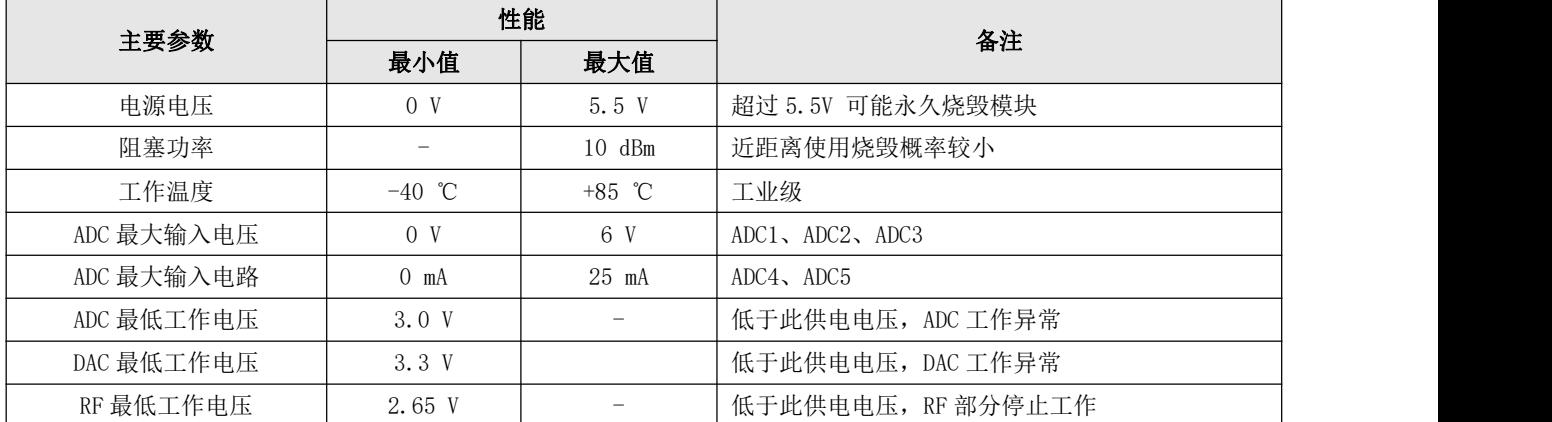

# 2.2 工作参数

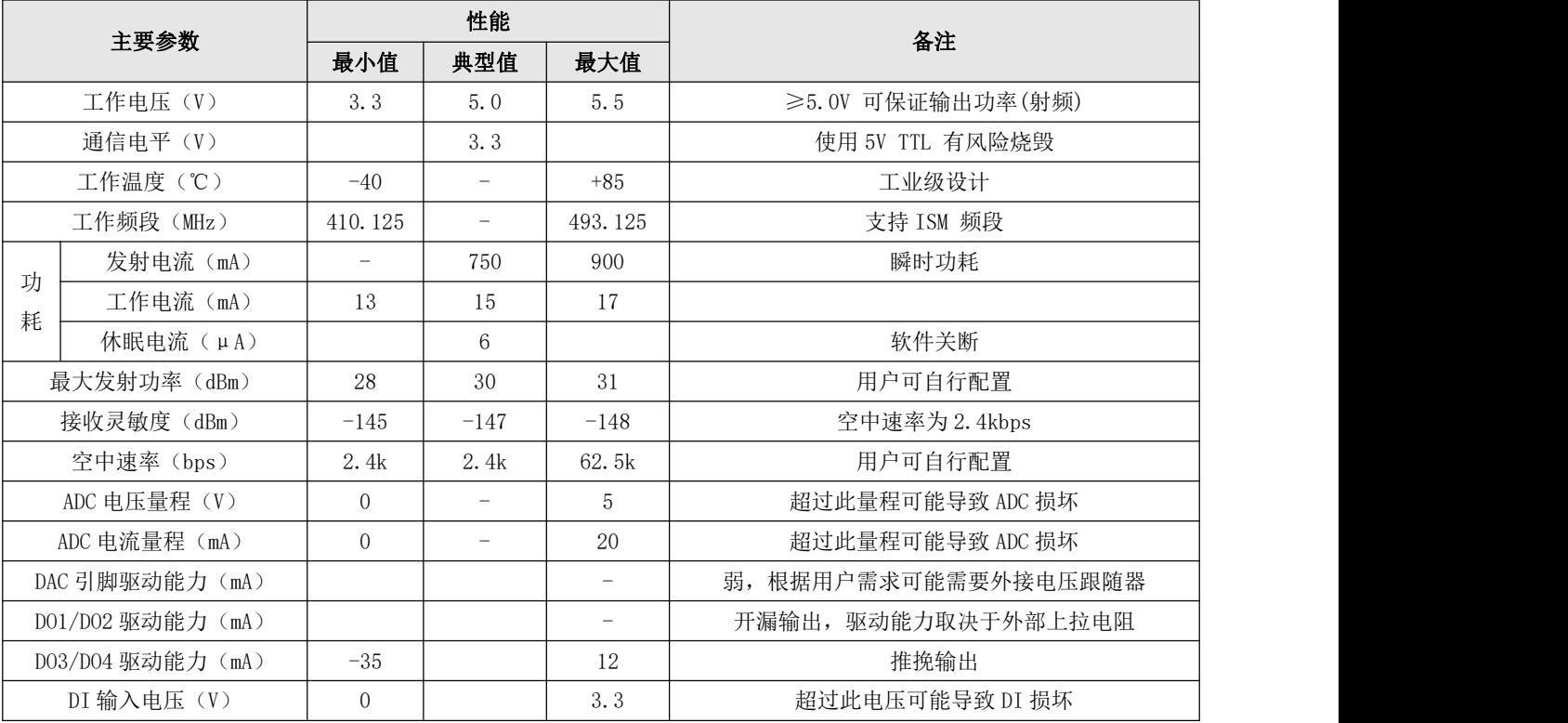

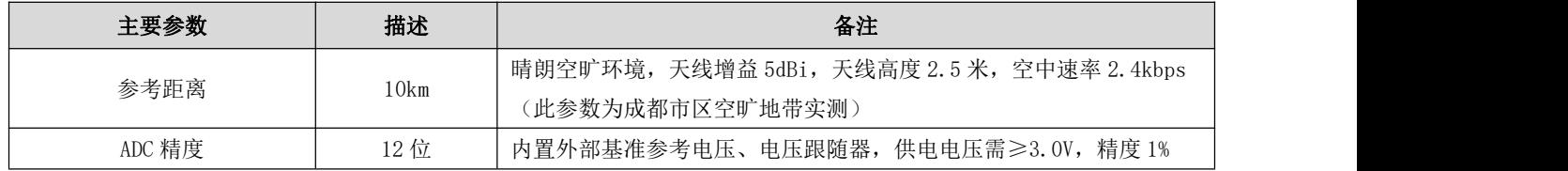

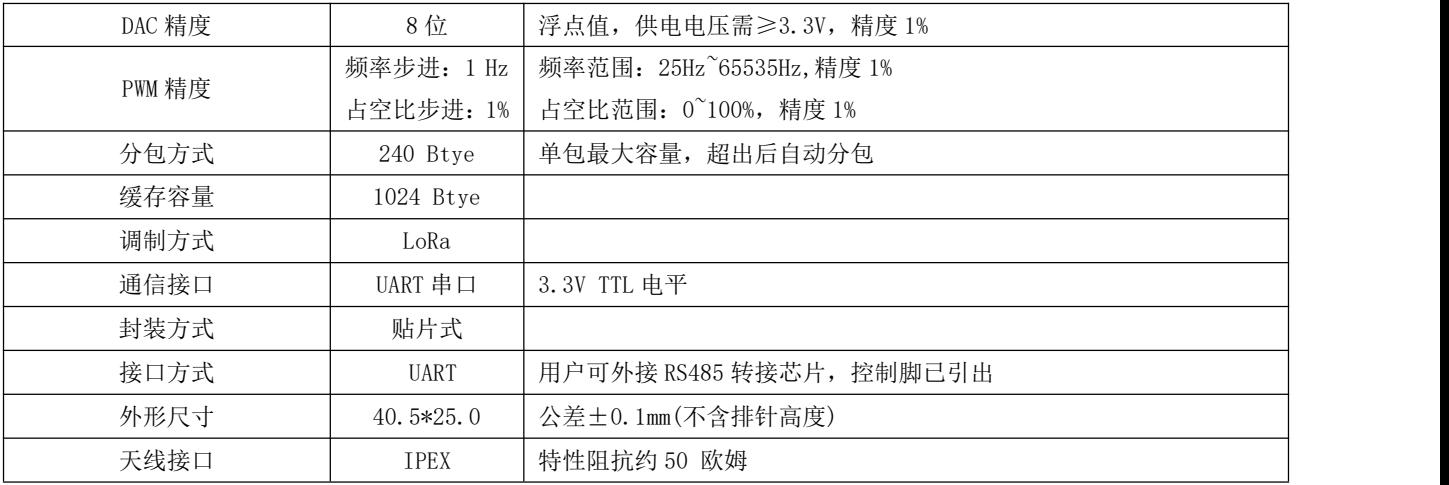

# 第三章 机械尺寸与引脚定义

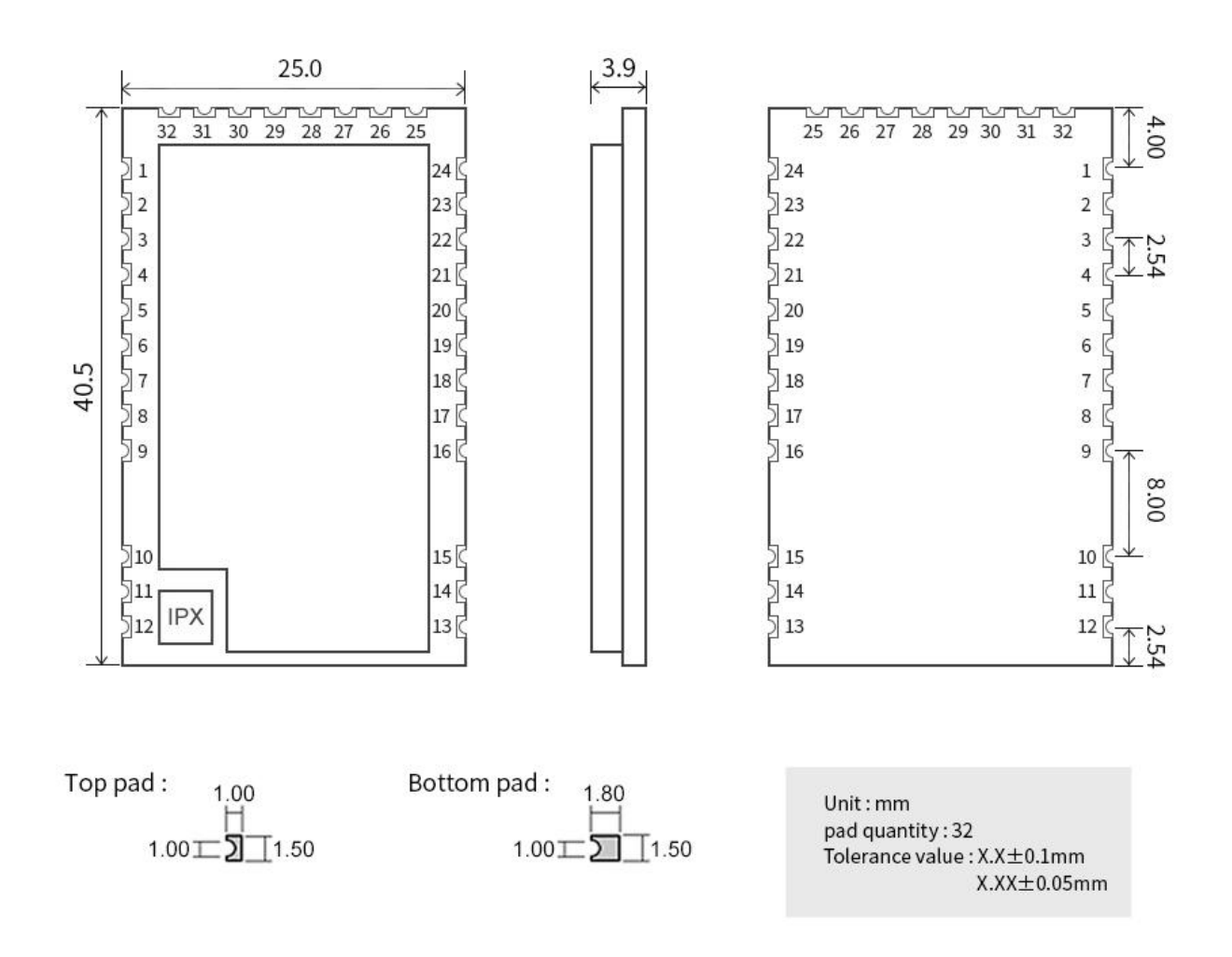

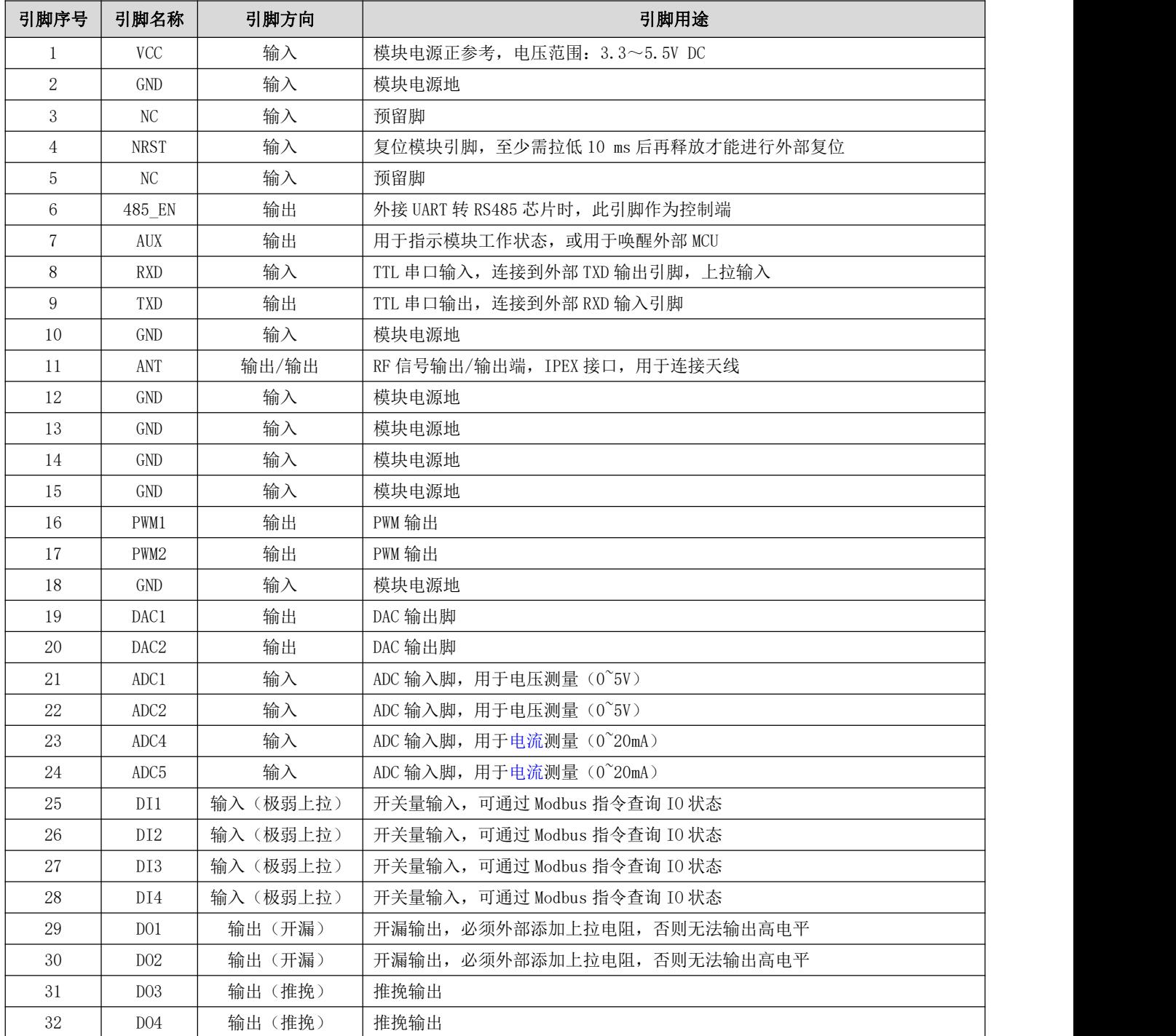

# 第四章 推荐连线图

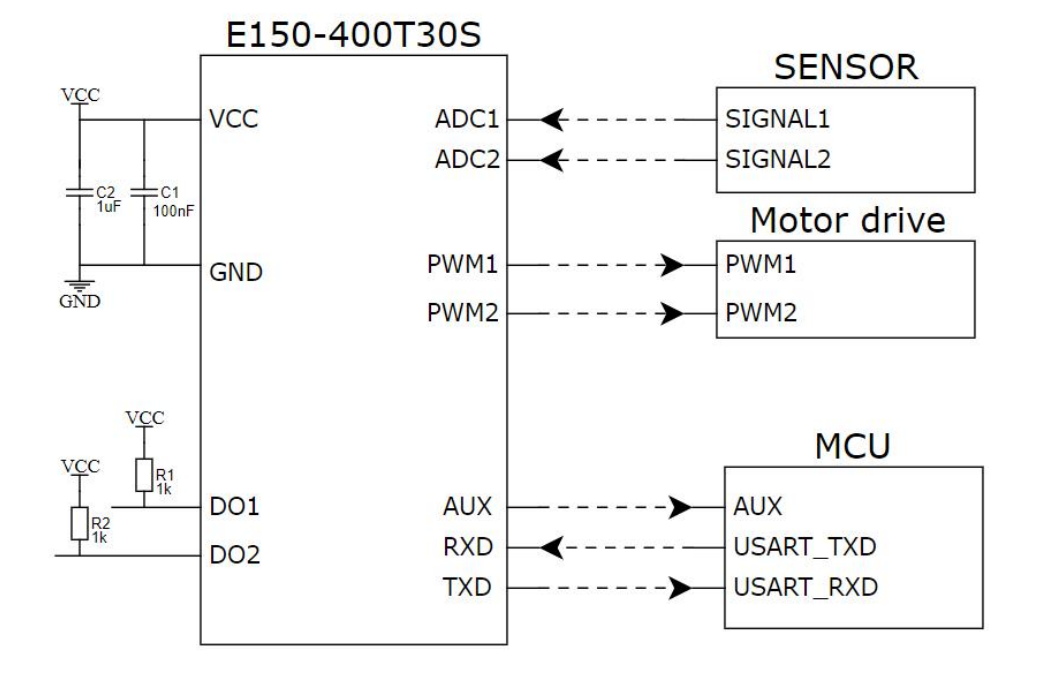

连接 MCU 示意图

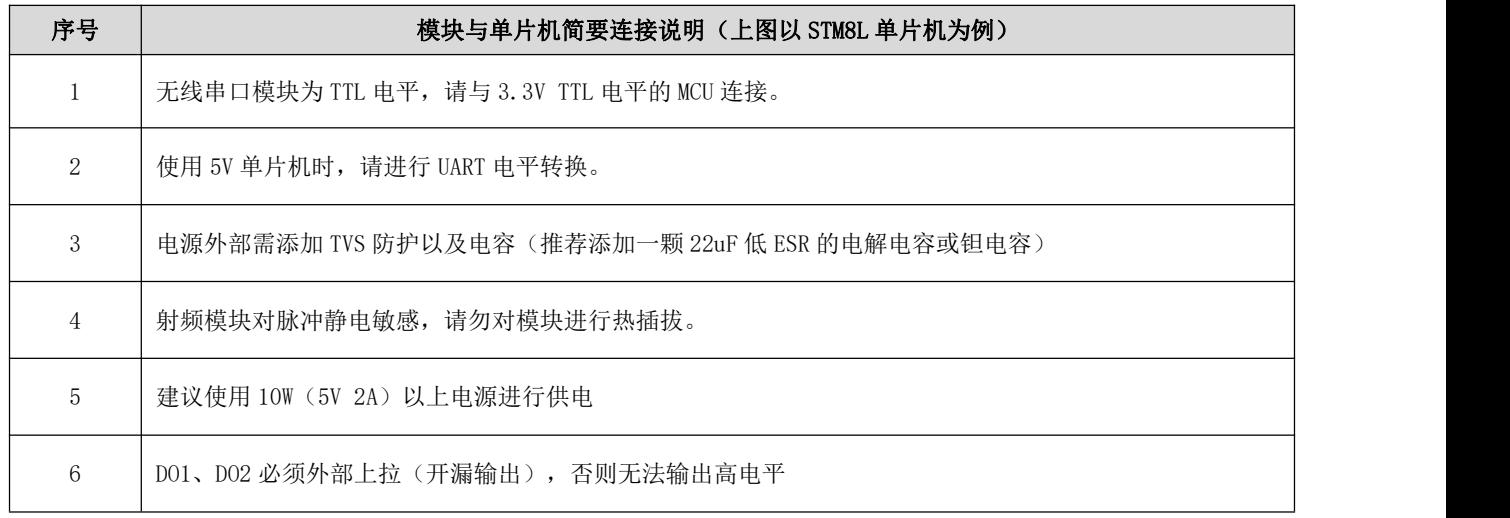

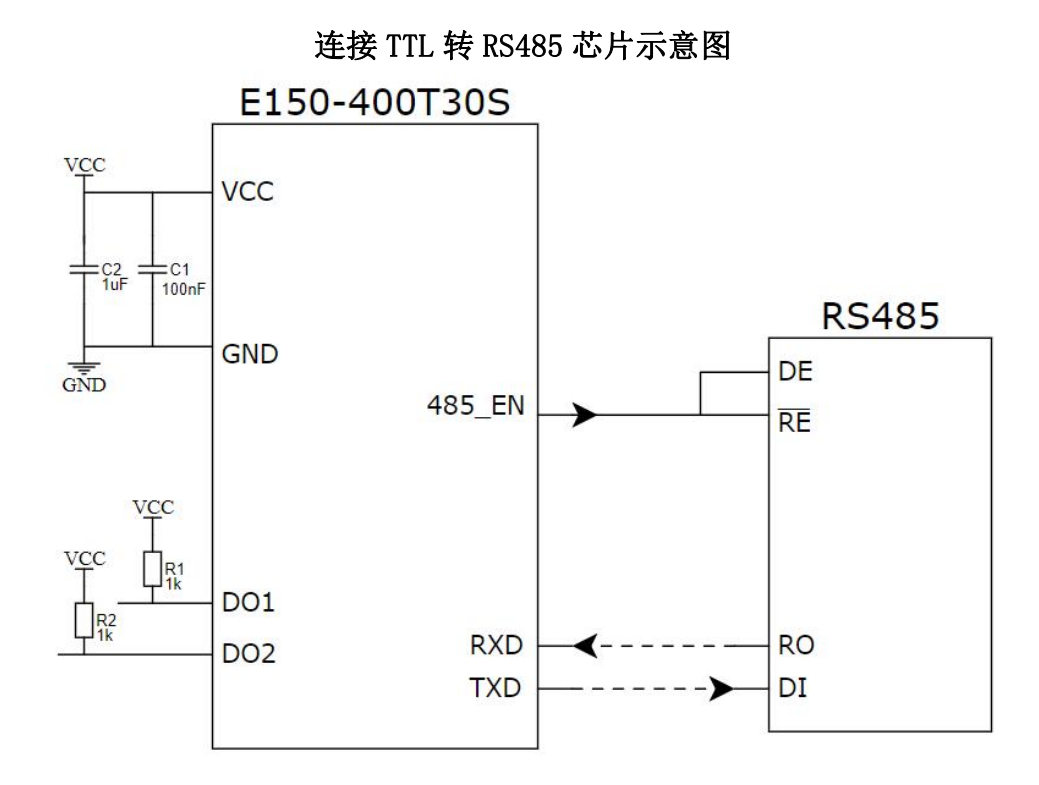

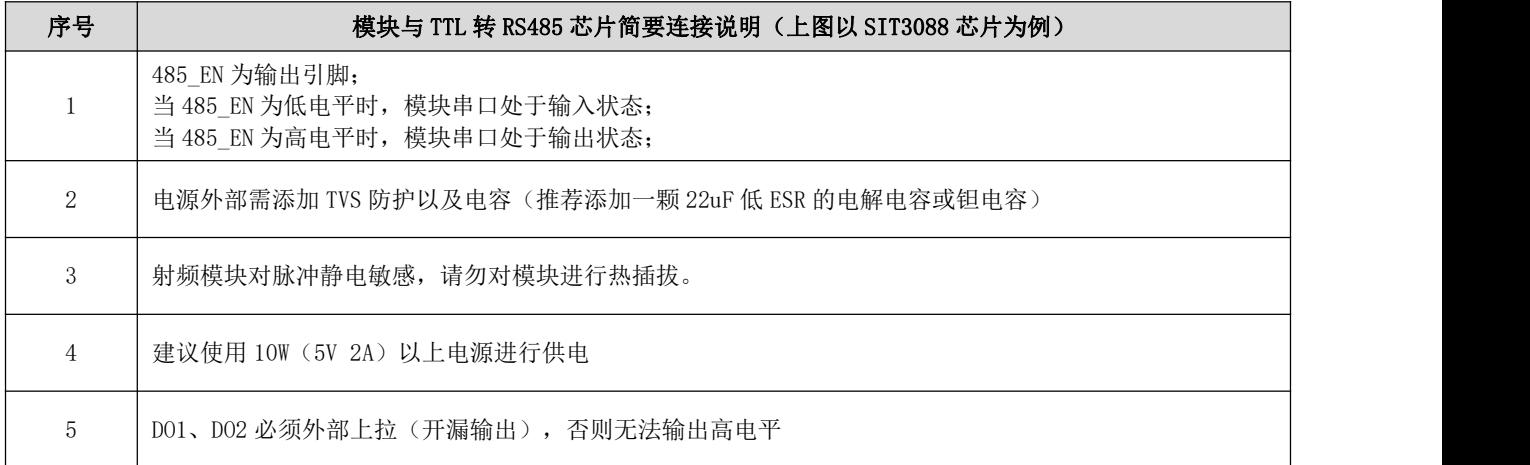

# 第五章 Modbus RTU 指令介绍

Modbus RTU 总共有 8 种功能码(十六进制),其含义如下所示:

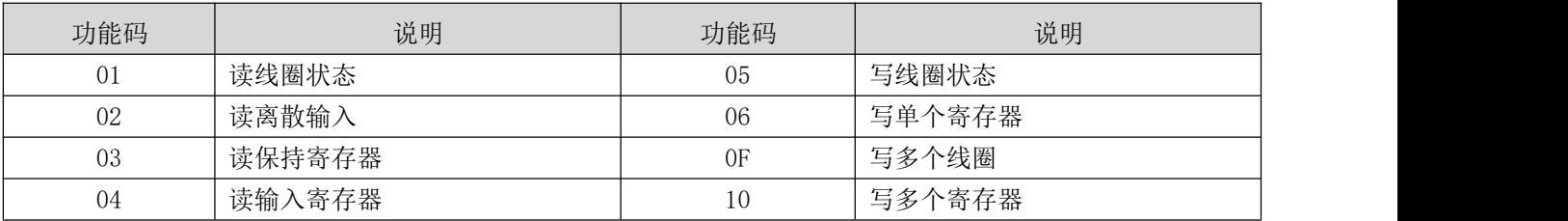

E150-400T30S 模块可以和 E22-400Txxx 系列模块通过无线相互通信,但需要满足以下条件: 双方模块需工作在"透传模式"下;

双方模块的"空中速率"、"信道地址"、"模块地址"和"网络编号"等参数必须一致; 以下涉及到远端无线通信的指令,都需要满足上述条件才能达成。

### 5.1 读取线圈状态

使用读线圈状态(01)功能码读取输出线圈状态, 例如: 读取 DO1~DO4 的状态

| 01                 | UΙ  | 00 00  | 00 04     | 3D C9      |
|--------------------|-----|--------|-----------|------------|
| 地址<br>设备<br>Modbus | 功能码 | 寄存器首地址 | 读取的输出线圈数量 | 校验码<br>CRC |
| $\sim$ $\sim$      |     |        |           |            |

注:发送指令最后两个字节 CRC 校验码,需要用户自行计算。

串口发送:01 01 00 00 00 04 3D C9

远端无线发送:01 01 00 00 00 04 3D C9

将上述命令通过串口或无线发送给设备后,设备将向串口或无线返回下列值:

| $\sim$<br>OT.      | $\sigma$ T | U <sub>1</sub> | 0F      | 11 8C      |
|--------------------|------------|----------------|---------|------------|
| 设备<br>地址<br>Modbus | 功能码        | 数据的字节数         | 返回的状态数据 | 校验码<br>CRC |

上述返回的状态数据 0F 表示输出 DO1~DO4 为高电平。

串口接收返回值:01 01 01 0F 11 8C

远端无线接收返回值:01 01 01 0F 11 8C

### 5.2 控制线圈状态

支持操作单个线圈(05)、操作多个线圈(0F)功能码操作。

使用 05 命令为写单个线圈的命令,例如:DO1 输出高电平

| 01            | 05  | 00 00  | FF 00     | 8C 3A   |
|---------------|-----|--------|-----------|---------|
| '设备 Modbus 地址 | 功能码 | 寄存器首地址 | 导通: FF 00 | CRC 校验码 |
|               |     |        | 关闭: 00 00 |         |

注:发送指令最后两个字节 CRC 校验码,需要用户自行计算。

成都亿佰特电子科技有限公司 E150-400T30S 用户手册

串口发送:01 05 00 00 FF 00 8C 3A

远端无线发送:01 05 00 00 FF 00 8C 3A

#### 将上述命令通过串口或无线发送给设备后,设备将向串口或无线返回下列值:

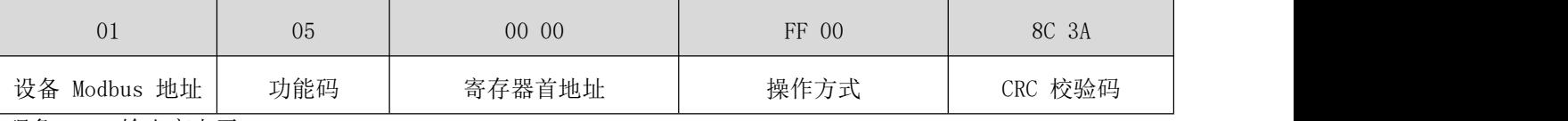

现象:DO1 输出高电平。

串口接收返回值:01 05 00 00 FF 00 8C 3A

远端无线接收返回值:01 01 01 0F 11 8C

使用 0F 功能码为写多个线圈的命令,例如:DO1~DO4 输出高电平

| $\sim$ $\rightarrow$ | 0F  | 00 00 | 00 04 | 01    | 0F           | 7E 92      |
|----------------------|-----|-------|-------|-------|--------------|------------|
| 地址<br>「设备 Modbus」    | 功能码 | 起始地址  | 线圈数量  | 数据字节数 | 控制线圈的数       | 校验码<br>CRC |
|                      |     |       |       |       | 操作)<br>据(bit |            |

注:发送指令最后两个字节 CRC 校验码,需要用户自行计算。

串口发送:01 0F 00 00 00 04 01 0F 7E 92

远端无线发送:01 0F 00 00 00 04 01 0F 7E 92

将上述命令通过串口或无线发送给设备后,设备将向串口或无线返回下列值:

| $\wedge$<br>$U_{\perp}$ | 0F  | 00 00 | 00 04 | C8 3F      |
|-------------------------|-----|-------|-------|------------|
| 地址'<br>设备 Modbus        | 功能码 | 寄存器地址 | 线圈数量  | 校验码<br>CRC |

现象:DO1~D04 输出高电平。

串口接收返回值:01 0F 00 00 00 04 C8 3F

远端无线接收返回值:01 0F 00 00 00 04 C8 3F

### 5.3 读取输入寄存器状态

使用 04 功能码读取一个或多个输入寄存器值, 例如: 读取当前的 ADC3 的浮点型电压值(电源电压)

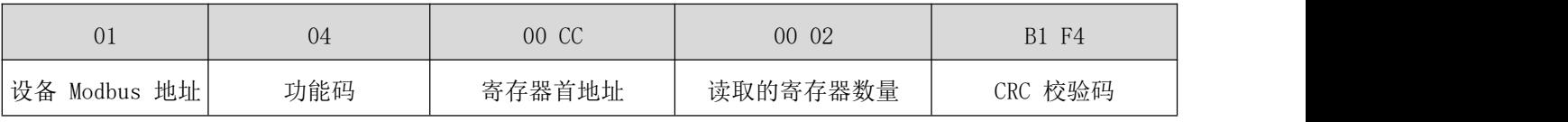

注:发送指令最后两个字节 CRC 校验码,需要用户自行计算。

串口发送:01 04 00 CC 00 02 B1 F4

远端无线发送:01 04 00 CC 00 02 B1 F4

将上述命令通过串口或无线发送给设备后,设备将向串口或无线返回下列值:

| 01                | 04  | 04     | 40 85 E5 5E | 35 00      |
|-------------------|-----|--------|-------------|------------|
| ່ 设备 Modbus<br>地址 | 功能码 | 数据的字节数 | 返回的数据       | 校验码<br>CRC |

现象:返回电源电压的值 4.18425V(浮点型 4085 E55E)。

串口接收返回值:01 04 04 40 85 E5 5E 35 00

远端无线接收返回值:01 04 04 40 85 E5 5E 35 00

### 5.4 读取保持寄存器

● 使用 03 功能码读取一个或多个寄存器值, 例如: 读取当前的波特率

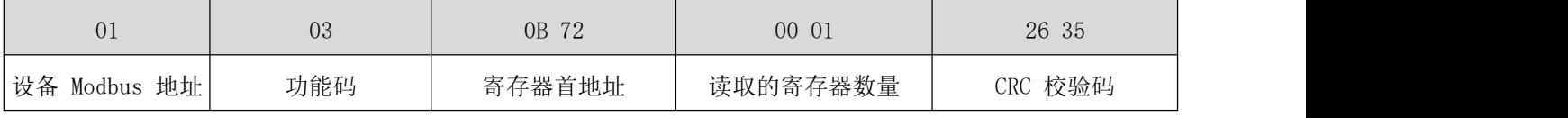

注:发送指令最后两个字节 CRC 校验码,需要用户自行计算。

串口发送:01 03 0B 72 00 01 26 35

远端无线发送:01 03 0B 72 00 01 26 35

将上述命令通过串口或无线发送给设备后,设备将向串口或无线返回下列值:

| 功能码<br>数据的字节数<br>返回的数据<br>设备 Modbus<br>校验码<br>CRC<br>地址 | 0T | $\sim$<br>∪∪ | 02 | 00 03 | F8 45 |
|---------------------------------------------------------|----|--------------|----|-------|-------|
|                                                         |    |              |    |       |       |

现象: 返回波特率的数值, 03 代表波特率为 9600 bps。

串口接收返回值:01 03 02 00 03 F8 45

远端无线接收返回值:01 03 02 00 03 F8 45

### 5.5 操作保持寄存器

支持操作单个寄存器(06)、操作多个寄存器(10)功能码操作。

● 使用 06 功能码写单个保持寄存器, 例如: 设置改变设备的工作模式

| $\sim$ -<br>$\sigma$ T | 06  | 07<br><b>E8</b> | 00 00   | F8 8A      |
|------------------------|-----|-----------------|---------|------------|
| 地址<br>设备<br>Modbus     | 功能码 | 寄存器地址           | 入值<br>官 | 校验码<br>CRC |

注:发送指令最后两个字节 CRC 校验码,需要用户自行计算。

串口发送:01 06 07 E8 00 00 F8 8A

远端无线发送:01 06 07 E8 00 00 F8 8A

将上述命令通过串口或无线发送给设备后,设备将向串口或无线返回下列值:

| 01           | 06  | 07 E8 | 00 00 | F8 8A   |
|--------------|-----|-------|-------|---------|
| 设备 Modbus 地址 | 功能码 | 寄存器地址 | 写入值   | CRC 校验码 |

现象:将模块的工作模式切换为普通模式。

串口接收返回值:01 06 07 E8 00 00 F8 8A

远端无线接收返回值:01 06 07 E8 00 00 F8 8A

使用 10 功能码写多个保持寄存器的命令,例如:设置 DAC1 的输出电压值为 1.2V。

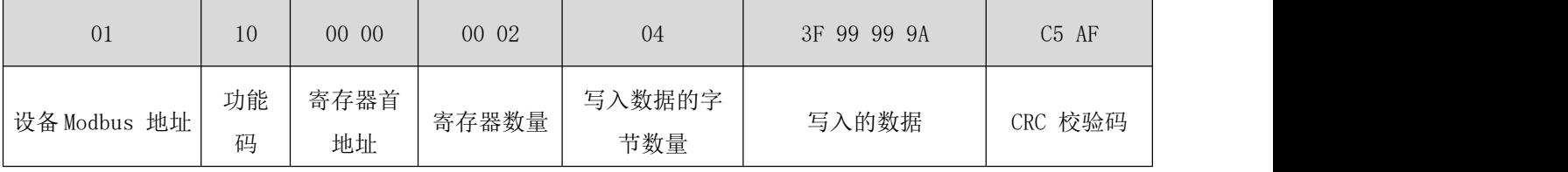

注:发送指令最后两个字节 CRC 校验码,需要用户自行计算。

串口发送:01 10 00 00 00 02 04 3F 99 99 9A C5 AF

远端无线发送:01 06 07 E8 00 00 F8 8A

将上述命令通过串口或无线发送给设备后,设备将向串口或无线返回下列值:

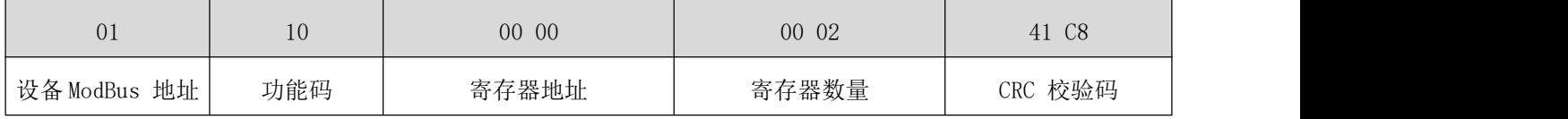

现象:模块的 DAC1 引脚输出 1.2V 的电压。

串口接收返回值:01 10 00 00 00 02 41 C8

远端无线接收返回值:01 10 00 00 00 02 41 C8

### 5.6 广播地址

- **●** 当模块接受到非 MODBUS 格式的指令时, 会将接收到的数据作为透传数据发送。
- 举例: 将模块 A 地址设置为 0xFFFF, 信道设置为 0x04。
- 当模块 A 作为发射时(相同模式,透明传输方式), 0x04 信道下所有的接收模块都可以收到数据, 达到广播的目的。

### 5.7 监听地址

- 举例: 将模块 A 地址设置为 0xFFFF, 信道设置为 0x04。
- 当模块 A 作为接收时, 可以接收到 0x04 信道下所有的数据, 达到监听的目的。

### 5.8 模块复位

- 使用硬件 NRST 引脚复位, 内置的 MCU 至少需要拉低 10 ms 之后, 再释放才能复位 MCU。
- 使用 Modbus 指令进行复位 (01 06 07 EA 5B B5 53 CD), 即往寄存器 07EA H 写入 0x5BB5 进入看门狗复位, 一段时间后 模块重新开始工作。

### 5.9 AUX 详解

AUX 在以下几种情况下会被拉低:

- 上电进入初始化流程
- 串口接收到数据
- 串口正在发送数据
- RF 正在发送数据
- 正在保存数据到 Flash 中

#### 5.9.1 串口数据输出指示

- 当 UART 需要发送数据时, AUX 会提前拉低大约为 5ms 左右, 用于唤醒休眠中的外部 MCU。
- 当模块收到 RF 信号时, 会延迟 10ms 左右的时间进行等待发送模块准备完成, 然后会通过 LoRa 或者 UART 回复。
- **●** 当在 RF 接收到数据且需要通过 UART 输出时, 会经过 15ms 时间的延迟。

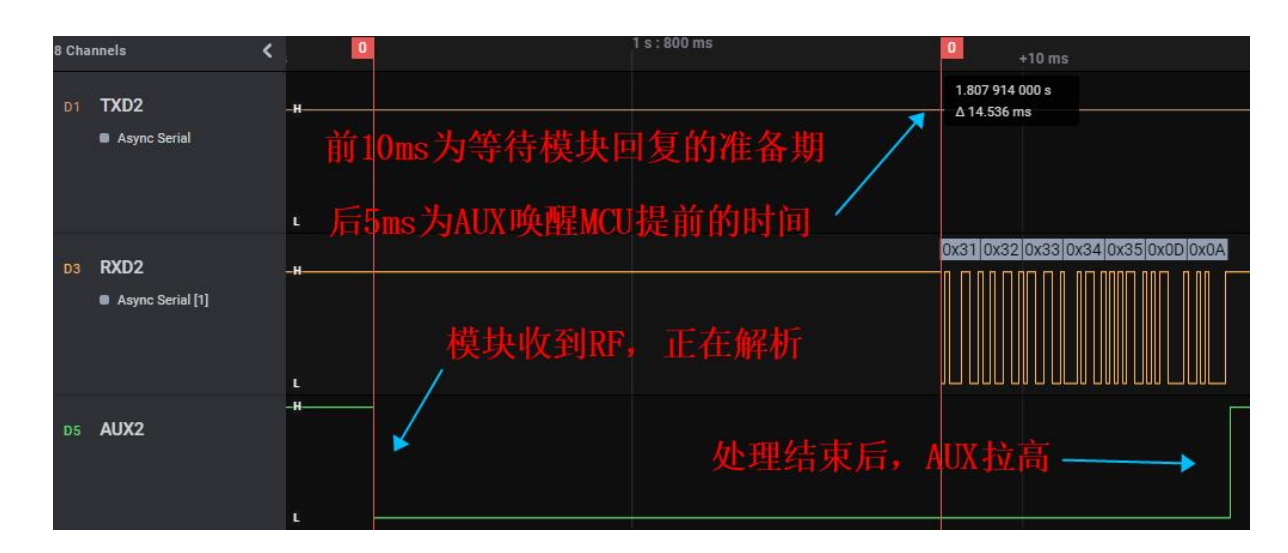

### 5.9.2 工作指示

在 UART 接收到非本地 Modbus 指令或者非 Modbus 指令的第一个字节的时候, AUX 会被拉低, 直到 RF 发送完成后拉高。

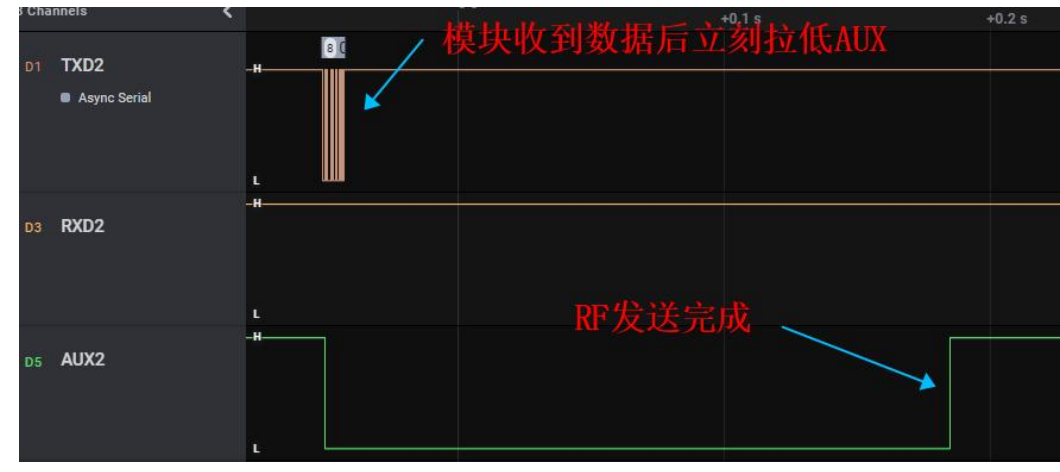

在 UART 接收到本地 modbus 指令的第一个字节的时候, AUX 会被拉低, 直到处理完成。

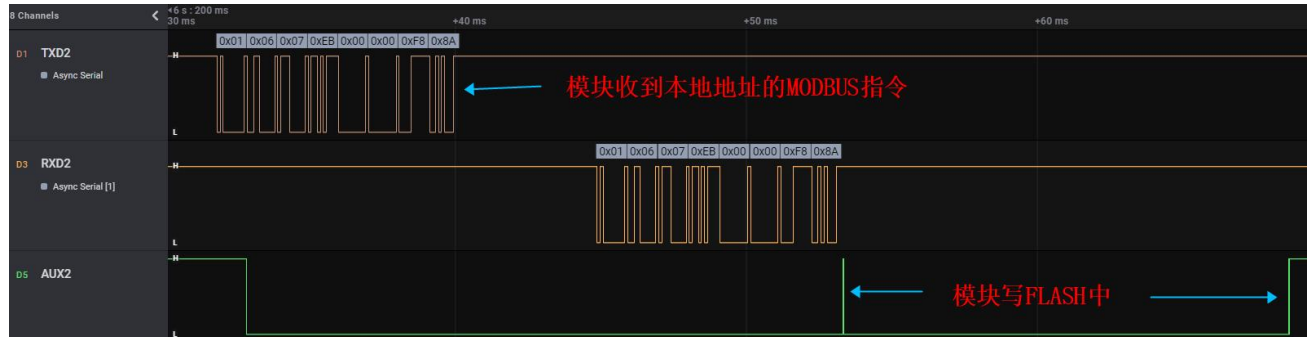

### 5.9.3 模块正在配置过程中

**●** 复位和切换模式的时候,复位产生的 AUX 拉低的时间一般为 11ms 左右。

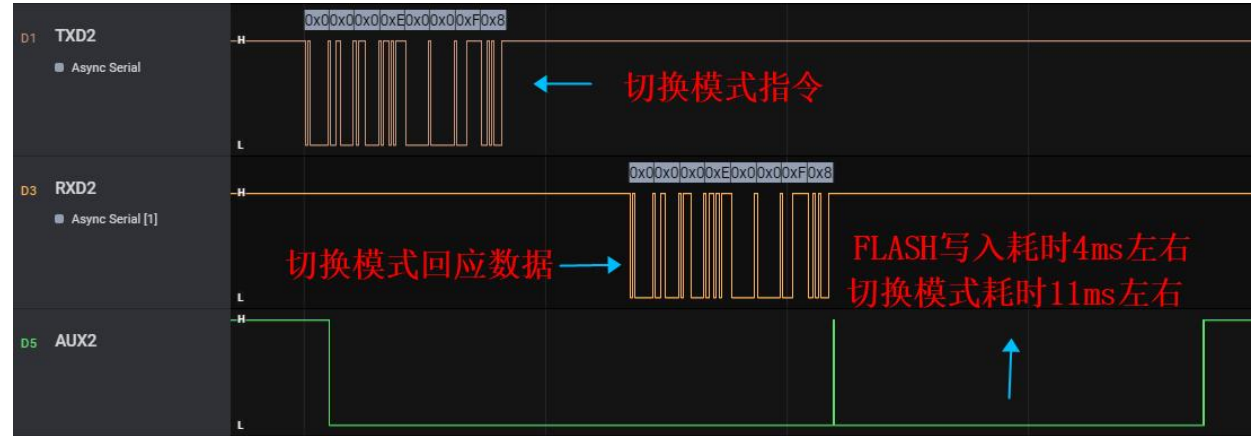

### 5.9.4 FLASH 写入

许多指令在写入时会将参数保存到 FLASH 中,故需要 AUX 进行指示,避免客户在 FLASH 写入的时候发送数据,导致写入 失败或者无法正常收到数据,写入 FLASH 操作通常在 UART 数据发送完成之后。

5.9.5 完整的读取其他设备 IO 状态的流程

- 如图所示, LoRa 发送前导码时间可以根据前导码寄存器进行修改, 默认发送不会添加前导码。
- 若客户需要访问处于 WOR 模式下的模块, 则必须对前导码寄存器进行配置, 且前导码的长度必须大于等于 WOR 周期。

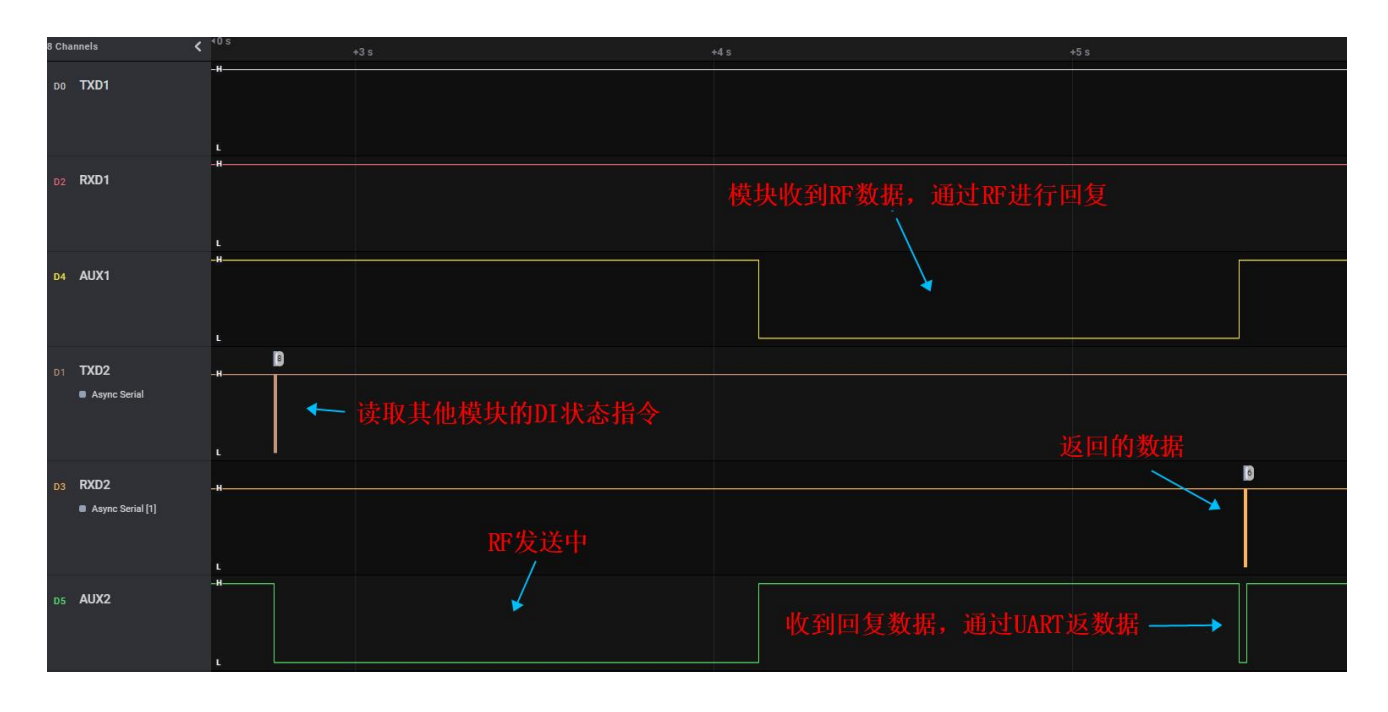

#### 5.9.6 LoRa 连续发送数据

● 当客户需要连续发送较长的数据时,可选择直接对串口灌入超过 240 字节的数据,模块在处理数据的时候会自动进行分 包处理,其 AUX 的时序如下图所示:

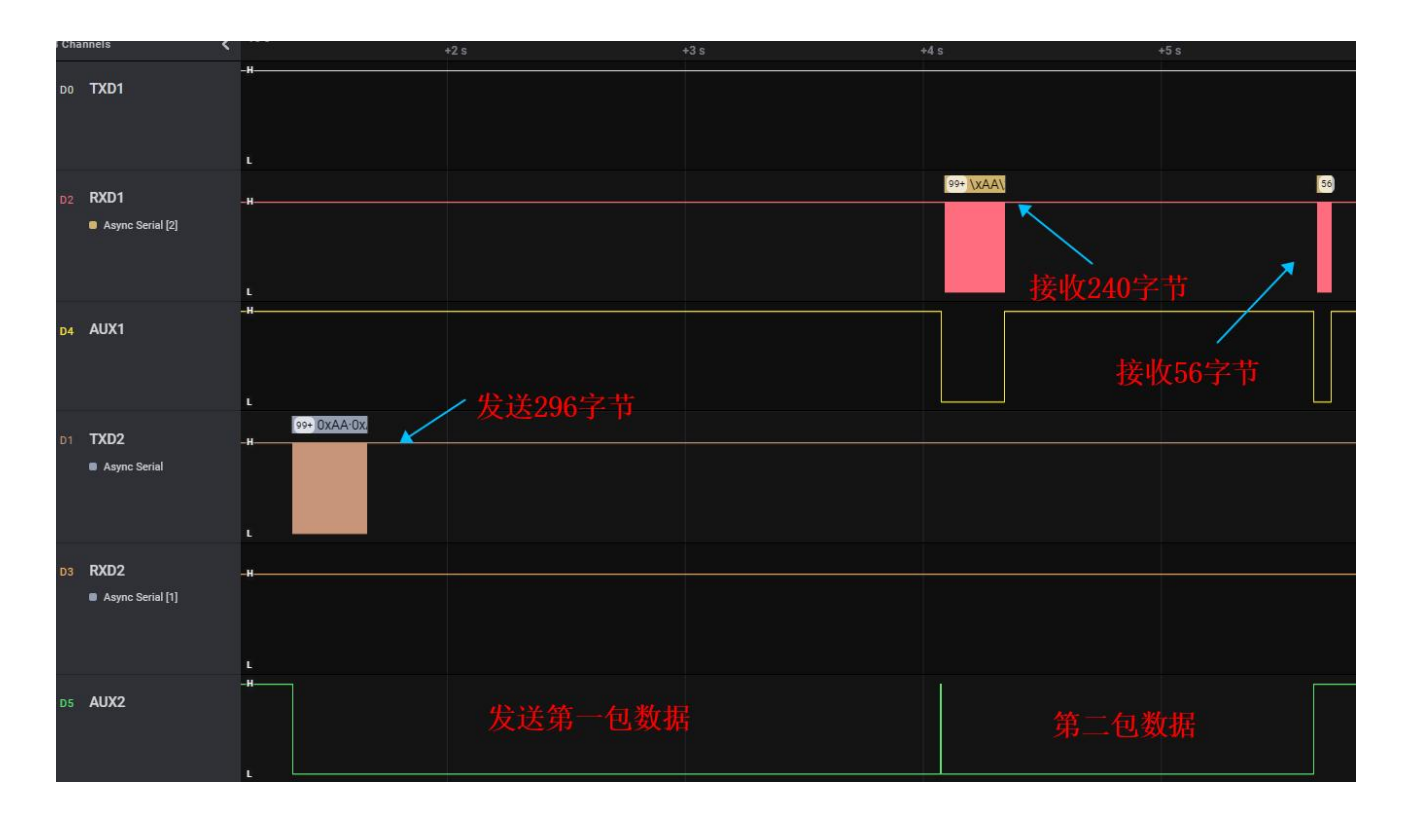

#### 5.9.7 AUX 注意事项

在 AUX 被拉低的过程中,不推荐对模块进行操作,可能会导致一部分未知的问题;

- AUX 一般会作为指示灯, 或者作为工作状态的判断指示;
- DEBUG 模式下的 AUX 时序可能不同, 请以非 DEBUG 模式为准。

# 第六章 工作模式

模块有三种工作模式,由设备模式寄存器进行控制设置;详细情况如下表所示:

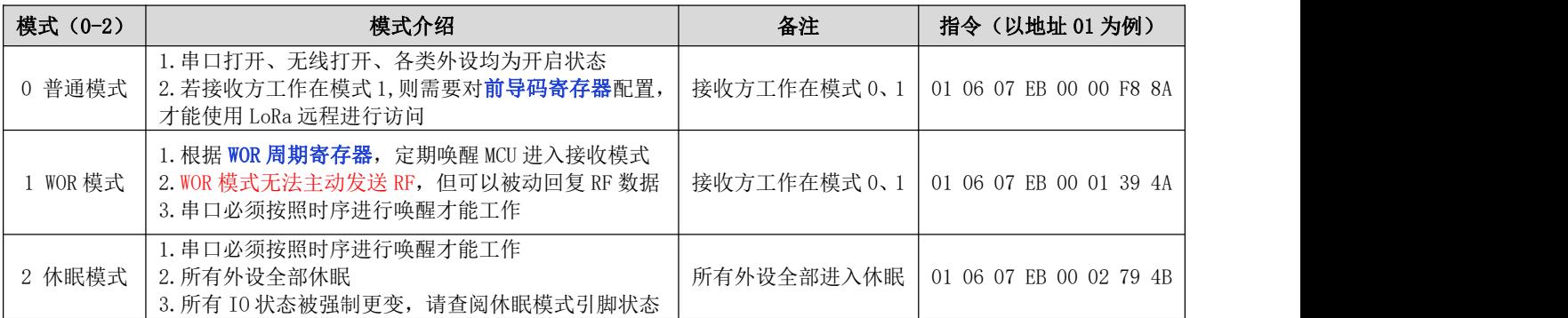

### 6.1 UART 休眠唤醒

 工作在 WOR 模式或者休眠模式需要按照特定的时序才能唤醒模块,可使用任意在进入睡眠前的波特率进行唤醒,小于 9600 的波特率建议直接使用切换模式的指令进行唤醒,唤醉的流程如下所示:

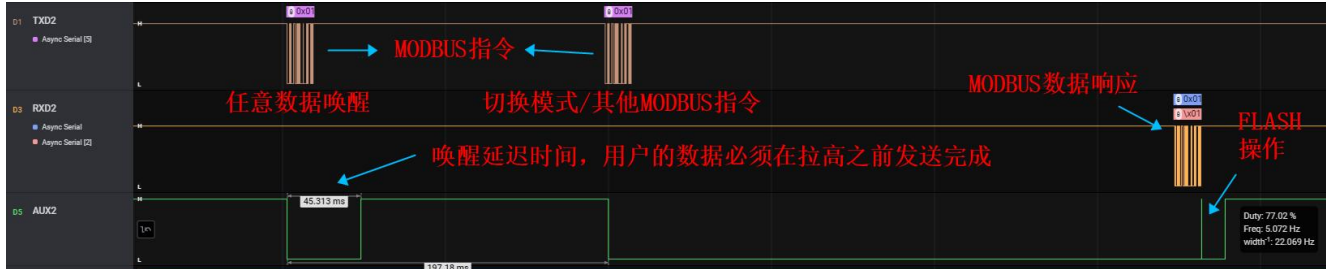

唤醒流程: (模块已经工作在 WOR 模式或者休眠模式, 以地址 01 为例) ①发送 modbus 指令(将模式切换为普通模式指令:01 06 07 EB 00 00 F8 8A); ②延时 50ms,再次发送此指令,完成模式的切换。(注 1)

注意事项:

- 1、若客户的波特率为 1200 bps, 则需要延迟 100ms, 其他的波特率统一采用 50ms 的延时;
- 2、在客户发送第一包数据唤醒之后,模块会保持唤醒状态 500ms 左右,客户需要在此时间间隔内完成串口数据的发送;
- 3、只有处于普通模式才能启动 RF 发送,处在 WOR 模式和休眠模式下均无法主动发送 RF 数据,但能处理本地的 MODBUS 数据;
- 4、WOR 模式下能被动的发送 RF 数据,故可以让主机处于普通模式,直接访问处于 WOR 模式下的模块;
- 5、处于休眠模式下的模块,除了保持唤醒状态,还需要处理完所有任务才能再次进入休眠。

6、禁止客户唤醒包发送时间超过唤醒延迟时间,否则会导致数据错误。

### 6.2 模式切换

E150-400T30S 不同于其他其他产品, 采用**设备模式寄存器**对其模式进行控制, 需要客户使用指令才能更改模式; 模式切换指令:(以 01 地址为例) 普通模式:01 06 07 EB 00 00 F8 8A WOR 模式:01 06 07 EB 00 01 39 4A 休眠模式:01 06 07 EB 00 02 79 4B

- 模块切换一定会在没有其他任务的时候才会进行;
- 默认切换时序如下所示:

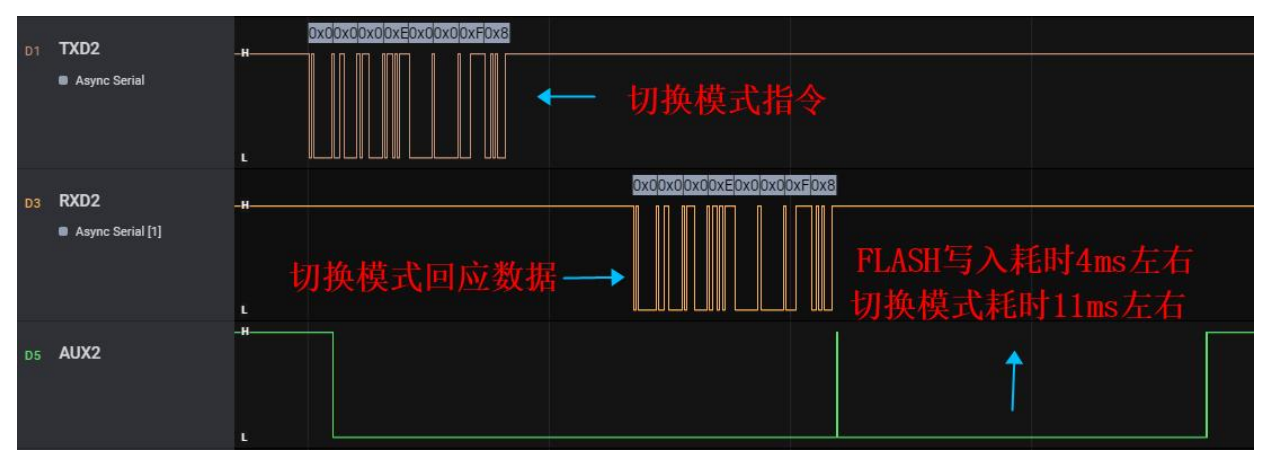

# 6.3 普通模式(模式 0)

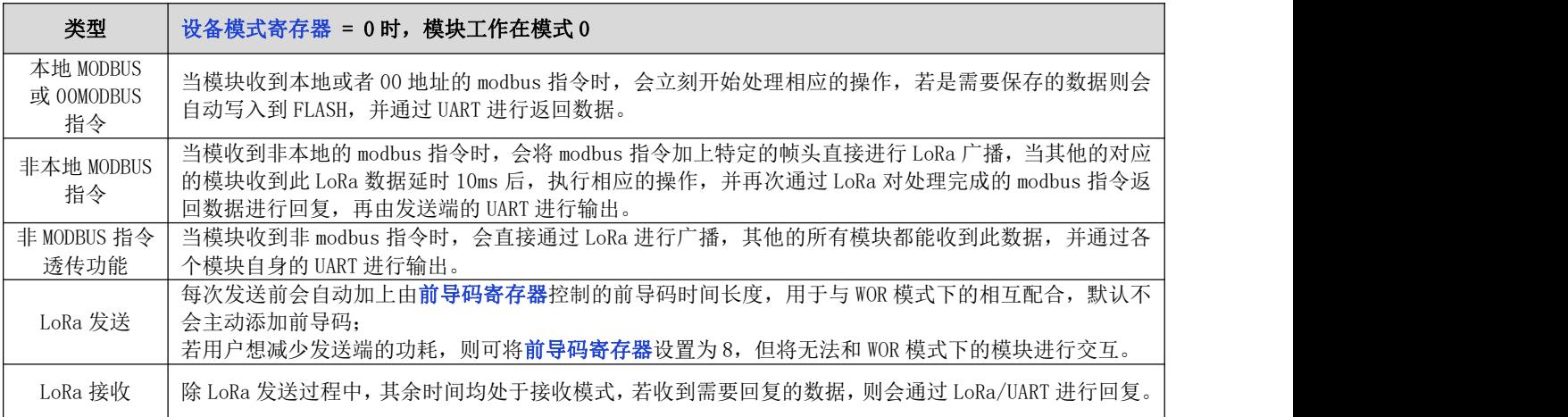

# 6.4 WOR 模式(模式 1)

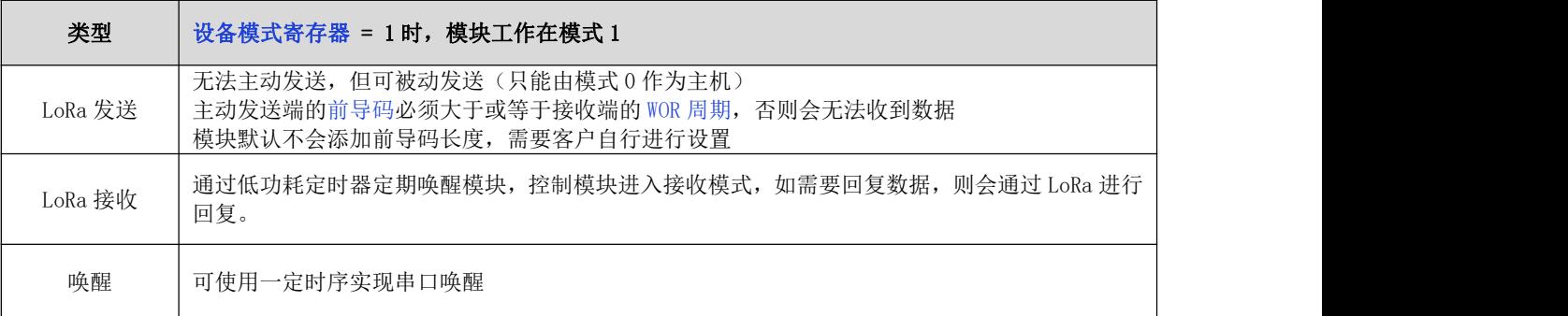

# 6.5 休眠模式(模式 2)

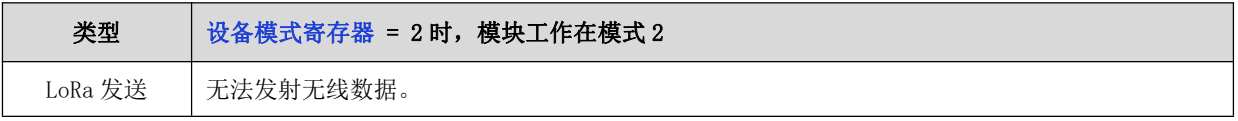

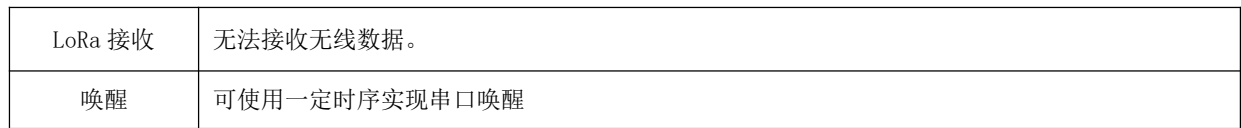

### 6.6 引脚状态

#### ● 默认下模块引脚状态如下, 可使用 00 06 07 E9 5B B5 A2 1C 恢复出厂设置:

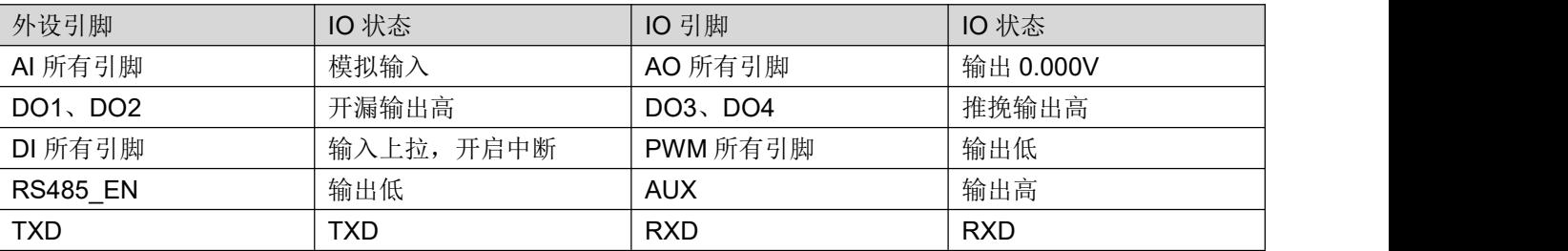

● 当模块进入睡眠(WOR 或者休眠模式), 所有外设全部停止工作, 且所有引脚状态强行被修改为如下所示:

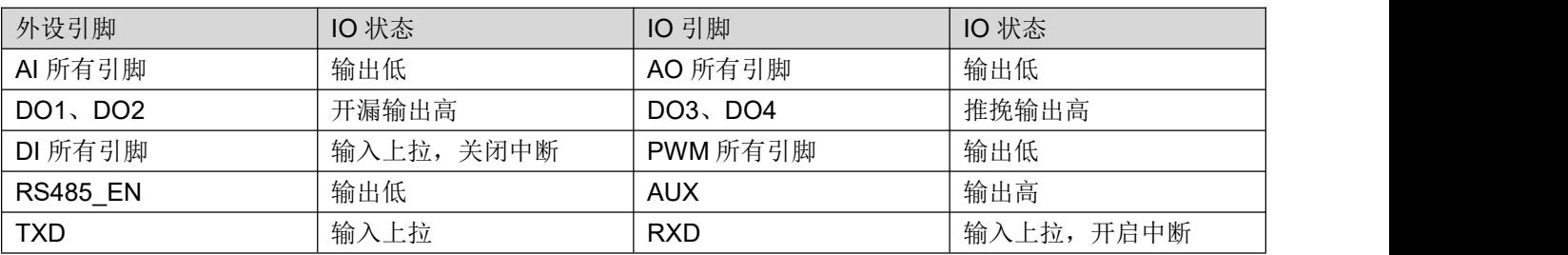

# 第七章 MODBUS 地址表

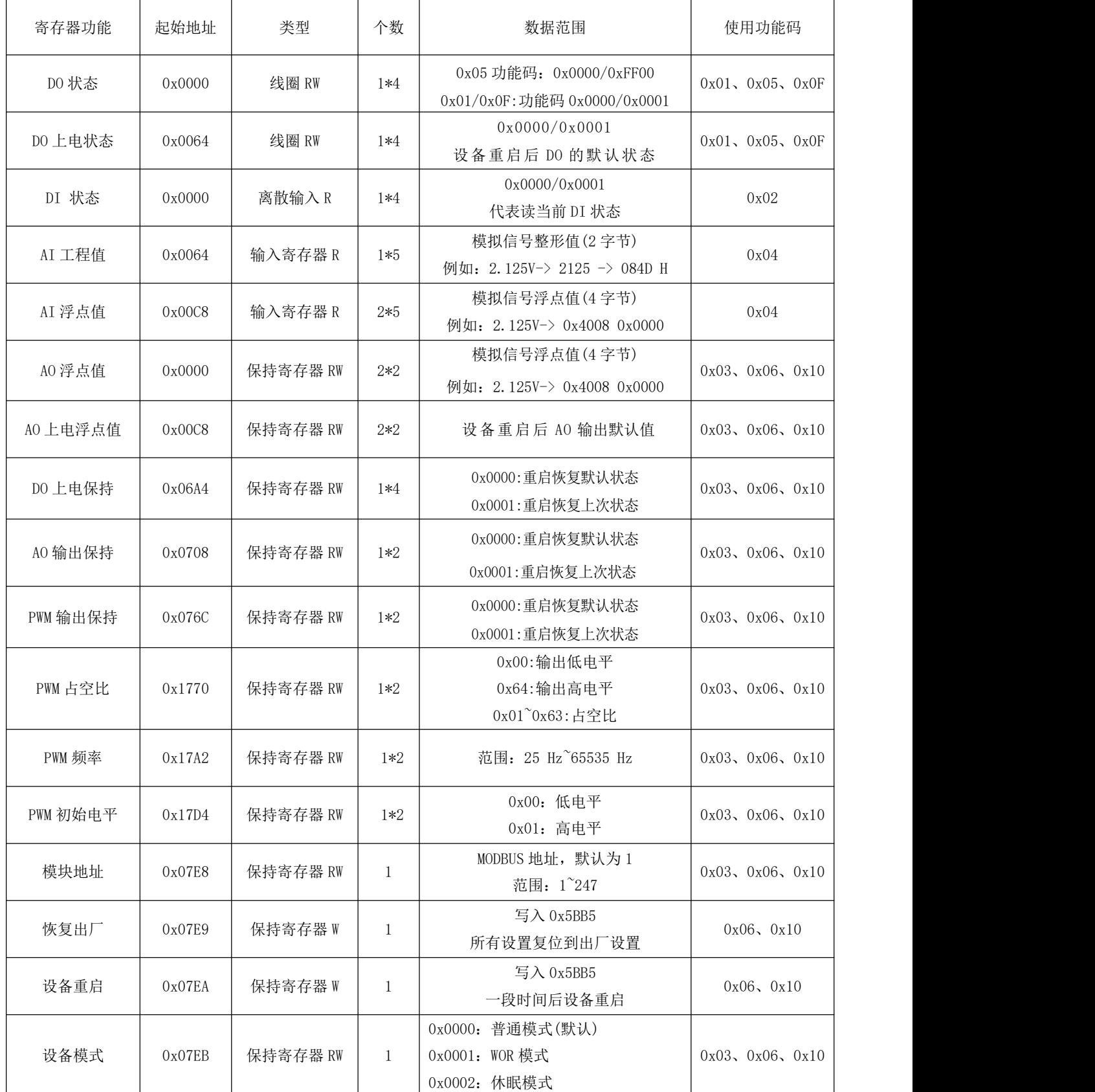

#### $\frac{\langle\langle\cdot,\cdot\rangle\rangle}{EBYTE}$  成都亿佰特电子科技有限公司 Entertainment experience to the control of the control of the control of the control of the control of the control of the control of the control of the control of the control of the co

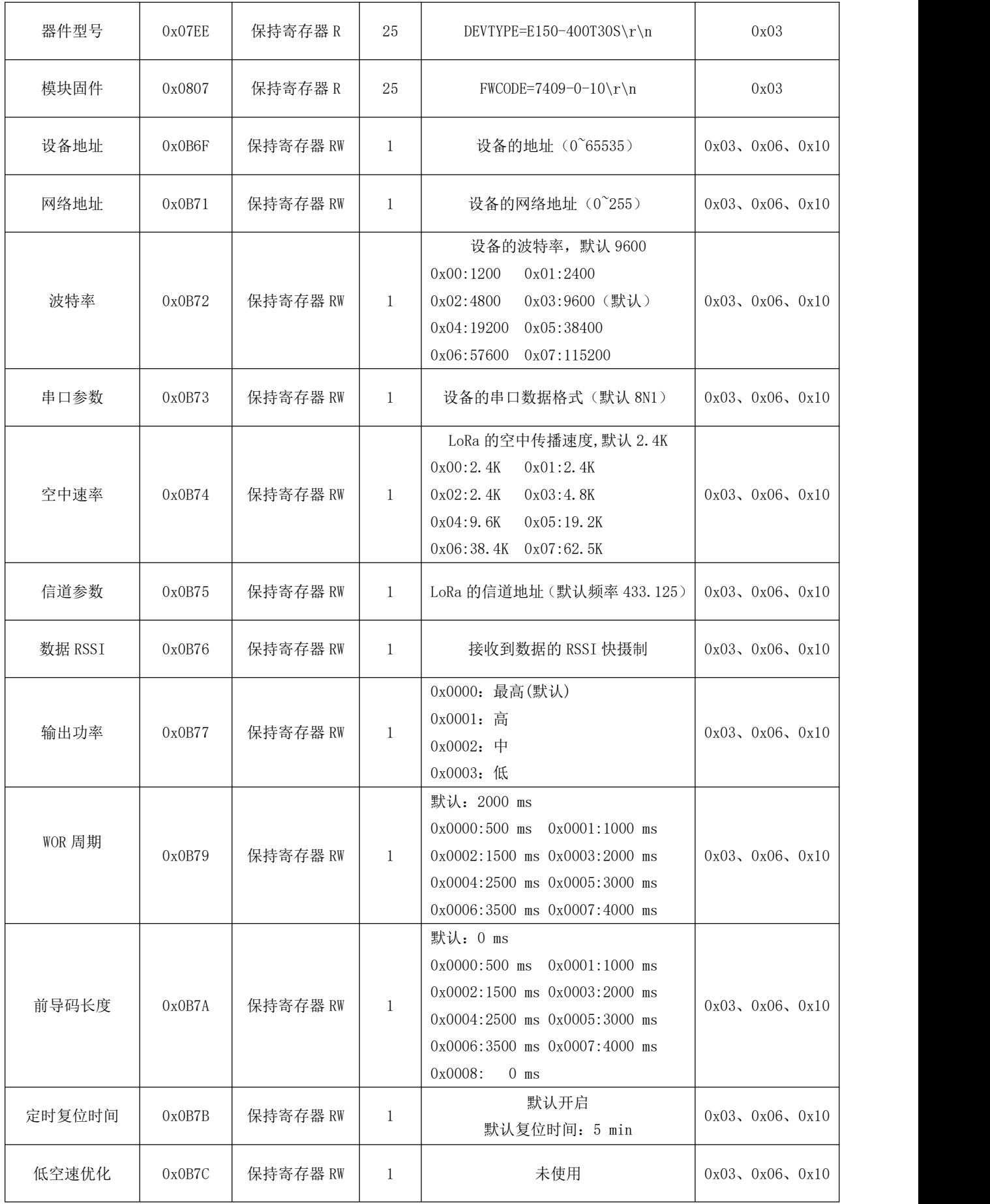

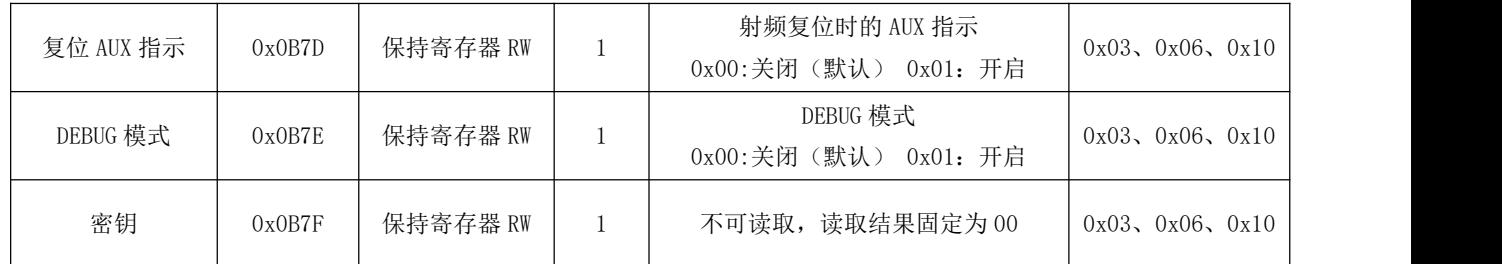

注: カランド アイストランド こうしょう しんこうかい こうしょう こうしょう しょうかい しゅうしょく

1、在调试时,若无法判断模块为何无法正常工作,可开启 DEBUG 模式,调试完成后,再将此模式关闭。

2、在 DEBUG 模式下,串口只会打印出一些模块已经执行完成的动作,不会影响程序的正常执行。

3、DEBUG 模式下的 AUX 时序可能会和非 DEBUG 模式有所差异, DEBUG 模式只能在客户调试时候使用。

4、当开启 DEBUG 模式后,上位机将会无法兼容,此时需要使用 00 06 0B 7E 00 00 EA 27 指令进行关闭。

5、当 MODBUS 地址为 00 时(公共地址),可以直接操作本地的模块。

6、禁止远程配置模式为睡眠模式(模式 2),一旦远程模块进入睡眠模式,只能通过本地的串口进行唤醒。

7、数据 RSSI 只在透传数据中生效

8、在信道相同、网络 ID 不同的情况无法进行通信,但会相互干扰。

# 第八章 模块控制

### 8.1 数字输入(DI)

- E150-400T30S 具有 4 pin 的数字输入引脚(DI)
- DI 在普通模式下会作为中断上拉输入,进入睡眠模式中断则会被关闭,避免误唤醒模块。
- 使用读线圈状态(01)功能码读取离散输入线圈状态

例如:读取 DI1~DI4 的状态

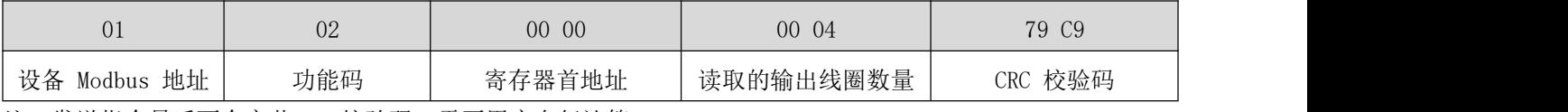

注:发送指令最后两个字节 CRC 校验码,需要用户自行计算。

串口发送:01 02 00 00 00 04 79 C9

远端无线发送:01 02 00 00 00 04 79 C9

将上述命令通过串口或无线发送给设备后,设备将向串口或无线返回下列值:

| $\cap$<br>U <sub>1</sub>                                                                                                    | 02  | 01     | 0F      | 8C<br>E1   |
|----------------------------------------------------------------------------------------------------|-----|--------|---------|------------|
| 地址<br>设备 Modbus                                                                                                    | 功能码 | 数据的字节数 | 返回的状态数据 | 校验码<br>CRC |
| If $\lambda$ is a second contract that the contract of $\lambda$ is a second contract of $\lambda$ is a second contract of $\lambda$ |     |        |         |            |

上述"返回的状态数据" 0F 表示输出 DI1~DI4 为高电平。

串口接收返回值:01 02 01 0F E1 8C

远端无线接收返回值:01 02 01 0F E1 8C

#### 8.2 数字输出(DO)

- E150-400T30S 具有 4 pin 的数字输出引脚(DO)
- D01、D02 被设置为开漏输出, 用户在使用时必须添加外部上拉, 外部上拉最高电压 6V
- DO3、DO4 被设置为推挽输出, 输出电平为 0/3.3V
- **●** 使用 OF 功能码为写多个线圈的命令

#### 例如:DO1~DO4 输出高电平

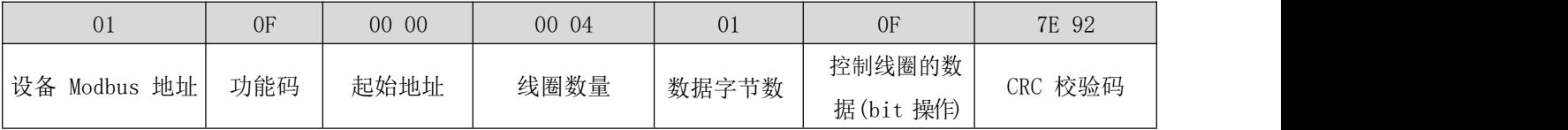

注:发送指令最后两个字节 CRC 校验码,需要用户自行计算。

串口发送:01 0F 00 00 00 04 01 0F 7E 92

远端无线发送:01 0F 00 00 00 04 01 0F 7E 92

将上述命令通过串口或无线发送给设备后,设备将向串口或无线返回下列值:

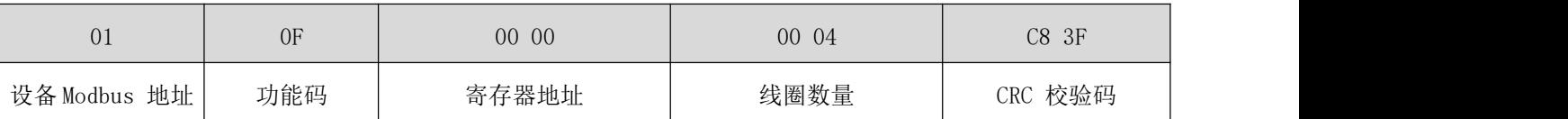

现象:DO1~D04 输出高电平。

串口接收返回值:01 0F 00 00 00 04 C8 3F

远端无线接收返回值:01 0F 00 00 00 04 C8 3F

DO 除此之外还有 2 个控制器,用来控制上电是否需要恢复上次状态

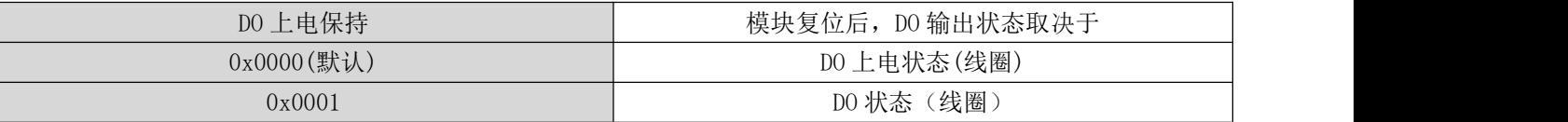

当 DO 上电保持寄存器处于 0x0001 时, 每次用户更改 DO 状态寄存器便会更新一次 FLASH。

若客户需要频繁性的更改 DO 状态寄存器,不建议开启此功能,以免降低模块使用寿命。

### 8.3 模拟输入(AI)

● E150-400T30S 具有 5 路的模拟输入引脚(AI), 其中 2 路电压采集、1 路电源电压采集、2 路电流采集

电压采集电路内部集成了电压跟随器和分压电路,以及外部基准电压,保证测量结果的准确性

基准电压为 3.0V,当模块供电电压小于 3V 时,基准电压会随着供电电压偏移,导致无法测量

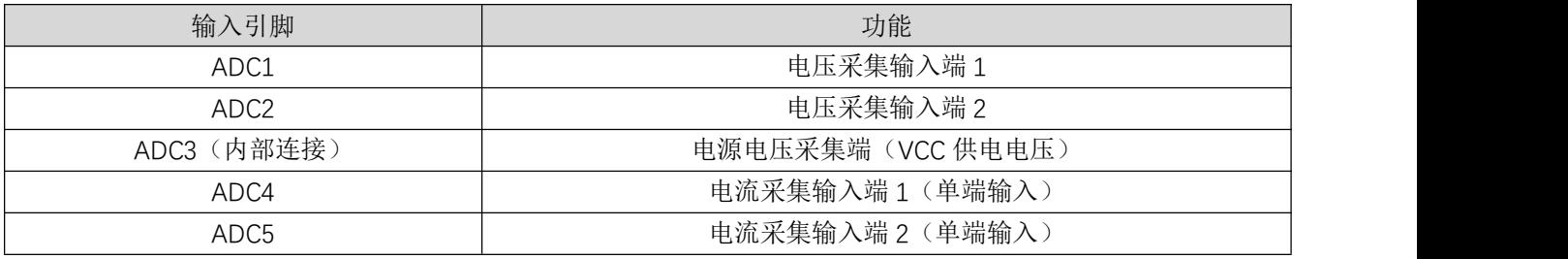

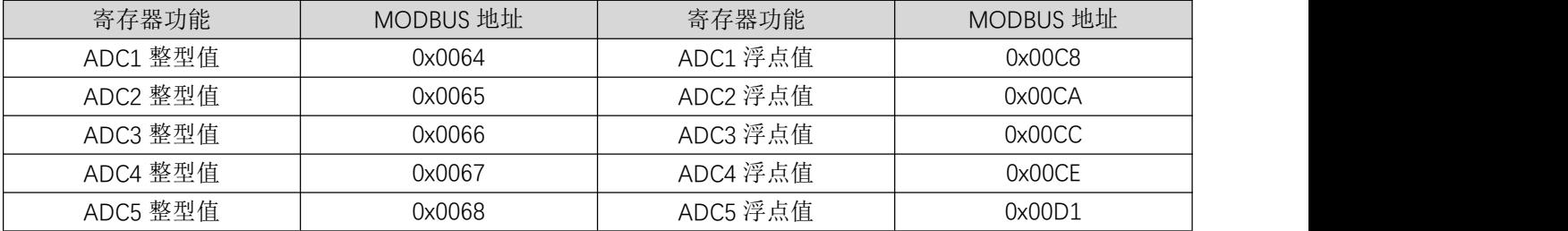

● 用户可以通过不同的 MODBUS 地址选择数据格式

读取浮点数时,必须连续读取两个 MODBUS 寄存器

● 使用 04 功能码读取一个或多个输入寄存器值

例如 1: 读取当前的 ADC3 的浮点型电压值(电源电压), 必须连续读 2 个寄存器

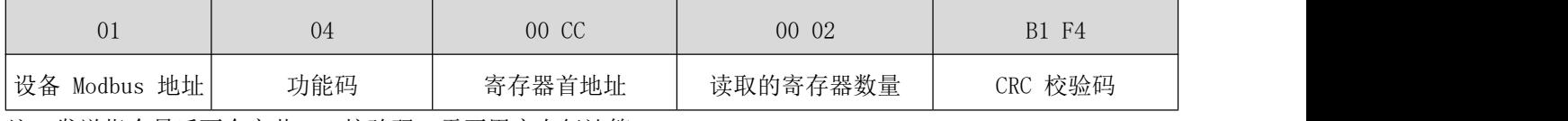

注: 发送指令最后两个字节 CRC 校验码, 需要用户自行计算。

 $\frac{(\mathbb{C}^2)^\gamma}{\mathsf{EB}\gamma^\gamma\mathsf{TE}}$  成都亿佰特电子科技有限公司 E150−100T30S 用户手册

串口发送:01 04 00 CC 00 02 B1 F4

远端无线发送:01 04 00 CC 00 02 B1 F4

#### 将上述命令通过串口或无线发送给设备后,设备将向串口或无线返回下列值:

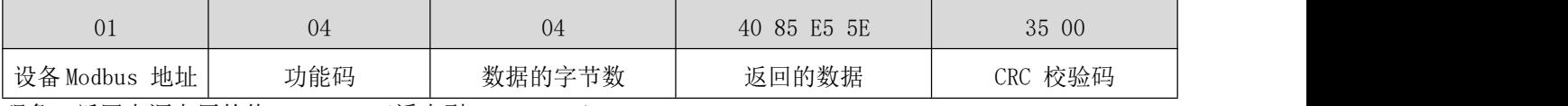

现象:返回电源电压的值 4.18425V(浮点型 4085 E55E)。

串口接收返回值:01 04 04 40 85 E5 5E 35 00

远端无线接收返回值:01 04 04 40 85 E5 5E 35 00

#### 例如 2: 读取当前的 ADC3 的整型电压值(电源电压)

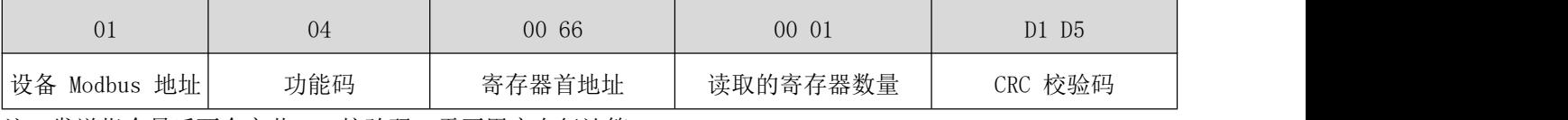

注:发送指令最后两个字节 CRC 校验码,需要用户自行计算。

串口发送:01 04 00 66 00 01 D1 D5

远端无线发送:01 04 00 66 00 01 D1 D5

将上述命令通过串口或无线发送给设备后,设备将向串口或无线返回下列值:

| $\sim$ $\sim$<br>01 | 04  | 02     | B <sub>6</sub> | 34 D6      |
|---------------------|-----|--------|----------------|------------|
| 设备 Modbus<br>地址     | 功能码 | 数据的字节数 | 返回的数据          | 校验码<br>CRC |

现象: 返回电源电压的值 4.528V (11B6 H) (浮点值\*1000)。

#### 串口发送:01 04 02 11 B6 34 D6

远端无线发送:01 04 02 11 B6 34 D6

### 8.4 模拟输出(AO)

- E150-400T30S 具有 2 路的模拟输出引脚(A0)
- AO 输出电压采用浮点数控制, 内置了稳压算法, 最大输出的电压值为电源供电电压
- 写入浮点数时,必须连续写入两个 MODBUS 寄存器

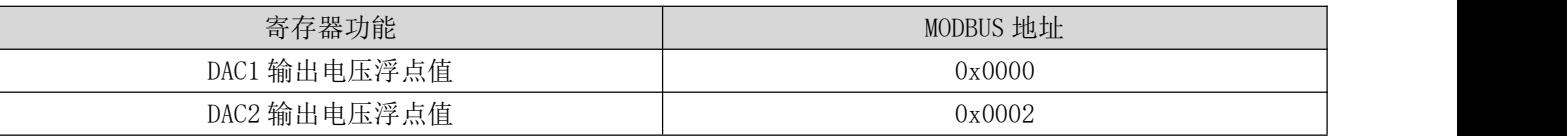

使用 10 功能码写多个保持寄存器的命令

例如:设置 DAC1 的输出电压值为 1.2V

| 01           | 10      | 00<br>00   | 00 02 | 04            | 3F 99 99 9A | C5 AF   |
|--------------|---------|------------|-------|---------------|-------------|---------|
| 设备 Modbus 地址 | 功能<br>码 | 寄存器首<br>地址 | 寄存器数量 | 写入数据的字<br>节数量 | 写入的数据       | CRC 校验码 |

 $\frac{\binom{(c_1 n)}{n}}{n}$  成都亿佰特电子科技有限公司 E150−100T30S 用户手册

注:发送指令最后两个字节 CRC 校验码,需要用户自行计算。

串口发送:01 10 00 00 00 02 04 3F 99 99 9A C5 AF

远端无线发送:01 10 00 00 00 02 04 3F 99 99 9A C5 AF

将上述命令通过串口或无线发送给设备后,设备将向串口或无线返回下列值:

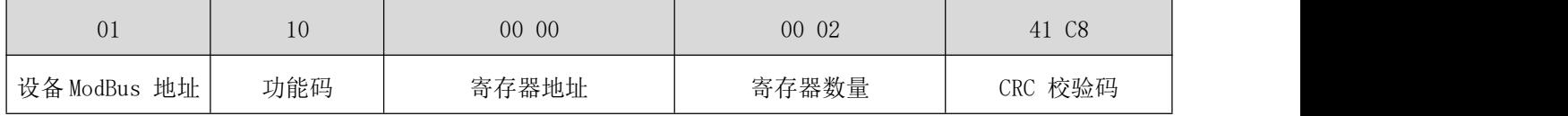

现象:模块的 DAC1 引脚输出 1.2V 的电压。

串口发送:01 10 00 00 00 02 41 C8

远端无线发送:01 10 00 00 00 02 41 C8

AO 除此之外还有 2 个控制器, 用来控制上电是否需要恢复上次状态

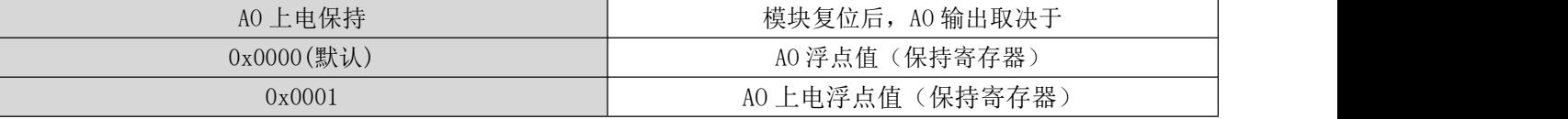

当 AO 上电保持寄存器处于 0x0001 时, 每次用户更改 AO 状态寄存器便会更新一次 FLASH。 若客户需要频繁性的更改 AO 状态寄存器,不建议开启此功能,以免降低模块使用寿命。

#### 8.5 脉冲宽度调制(PWM)

● E150-400T30S 具有 2 路的脉冲宽度调制 (PWM), 独立运行

PWM 总共主要由 PWM 占空比、PWM 频率、PWM 初始电平三个保持寄存器控制

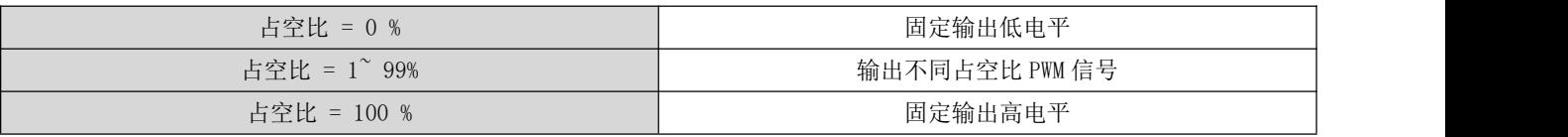

● PWM 除此之外还有 2 个控制器, 用来控制上电是否需要恢复上次状态

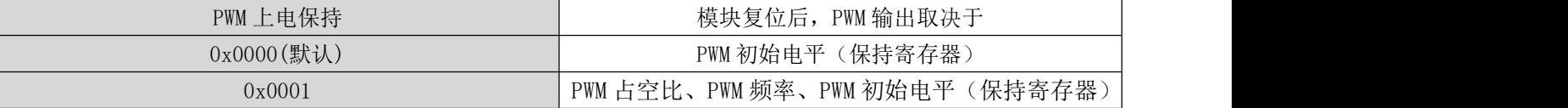

当 PWM 上电保持寄存器处于 0x0001 时, 每次用户更改 PWM 占空比或 PWM 频率寄存器便会更新一次 FLASH。 若客户需要频繁性的更改 PWM 占空比或 PWM 频率寄存器,不建议开启此功能,以免降低模块使用寿命。

例如 1:输出一个起始电平为低、占空比为 20%、频率为 1000 Hz 的方波

①设置占空比为 20%

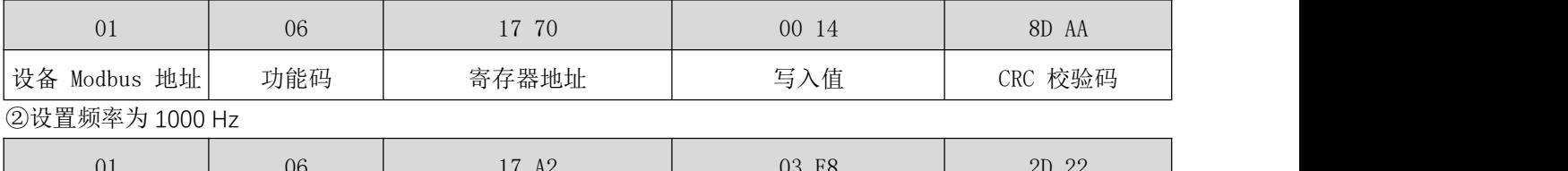

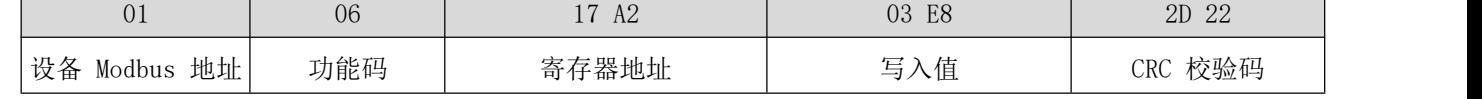

 $\frac{((\langle \cdot \rangle)}{EBYTE}$ 成都亿佰特电子科技有限公司 E150-400T30S 用户手册

③设置初始电平

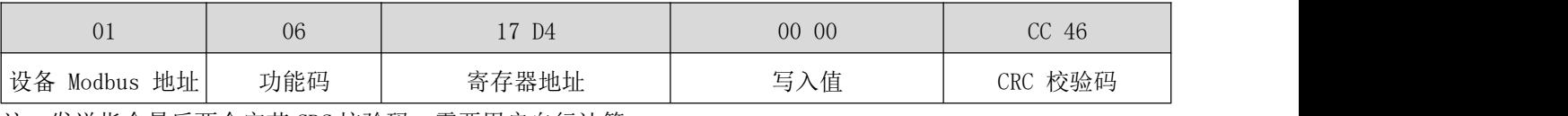

注:发送指令最后两个字节 CRC 校验码,需要用户自行计算。

串口分别发送:01 06 17 70 00 14 8D AA 01 06 17 A2 03 E8 2D 22 01 06 17 D4 00 00 CC 46

远端无线分别发送:01 06 17 70 00 14 8D AA 01 06 17 A2 03 E8 2D 22 01 06 17 D4 00 00 CC 46

### 8.6 RS485 引脚

- RS485 需要外部连接 UART 转 RS485 芯片, 此引脚作为控制引脚;
- 当模块发送数据时,RS485 会被置高,其余情况下 RS485 处于低状态,其时序如下所示。

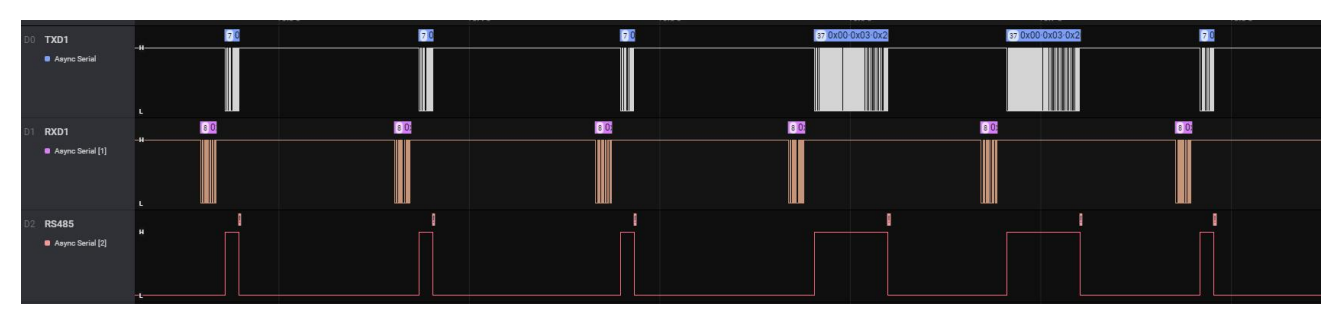

### 8.7 关于浮点数转换

十进制转单精度浮点数可以使用在线转化器, 链接: 在线转化器 十进制(1.2)的单精度浮点数值: 3F999999,(00111111100110011001100110011001)

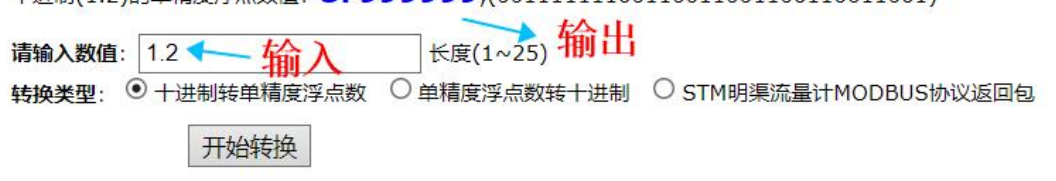

### 8.8 模块使用

- 每个模块都有一个公共 MODBUS 地址 00, 可以直接操作模块
- 每个模块除了公共地址,还有一个私人 MODBUS 地址
- 用户在使用时,需要得知此设备的私人 MODBUS 地址,才能进行远程访问
- 若客户未知此设备的私人 MODBUS 地址,可使用 00 公共地址,00 公共地址只会被本地设备识别
- 可以使用 00 03 07 E8 00 01 04 9B 来读取不同模块的私人 MODBUS 地址
- 使用 03 功能码读取一个或多个寄存器值,例如:读取当前的波特率

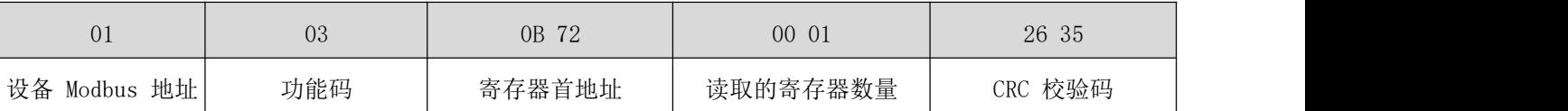

注:发送指令最后两个字节 CRC 校验码,需要用户自行计算。

串口发送:01 03 0B 72 00 01 26 35

远端无线发送:01 03 0B 72 00 01 26 35

#### 将上述命令通过串口或无线发送给设备后,设备将向串口或无线返回下列值:

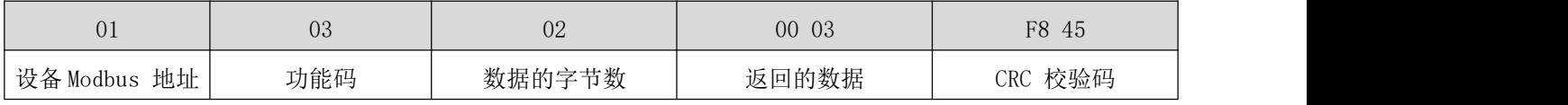

现象: 返回波特率的数值, 03 代表波特率为 9600 bps。

串口发送:01 03 02 00 03 F8 45

远端无线发送:01 03 02 00 03 F8 45

### 8.9 模块间交互

- 模块在收到非本地地址的 MODBUS 指令时会进行 LoRa 广播, 接收对象模块收到数据后, 会立即指令 MODBUS 指令,并再次通过 LoRa 进行回复,发送端接收到数据后,会通过 UART 传回接收方的数据
- 用户在使用时,需要先设定设备的 MODBUS 地址,不同设备的 MODBUS 不能相同
- 例如: 01 06 07 E8 00 02 89 4B (将 MODBUS 地址为 01 的设备的 MODBUS 地址设置为 02)
- 发送一条非本地地址的 MODBUS 指令,模块会自动进行 LoRa 广播,当接收端收到数据后,会执行响应的 MODBUS 指令,并将返回的数据再次进行广播回复,发送端收到回复数据会通过 UART 输出回复数据,流程如下图所 示:

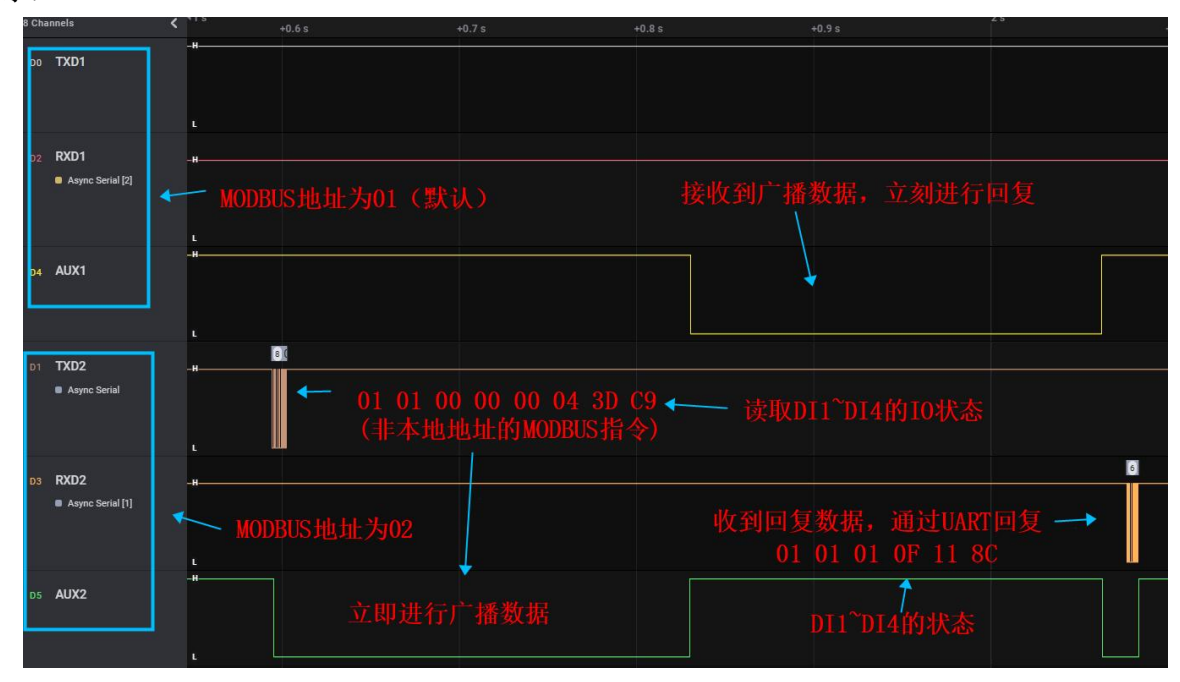

# 8.10 关于 FLASH 操作

- DI、DO、AI、AO、CFG 各占用一页 FLASH, 故更新不同外设时不会相互影响;
- 每当用户使用 MODBUS 读取时,并不会更新 FLASH;
- 每当用户使用 MODBUS 写入时, 通常情况下会直接写入 FLASH 进行数据保存, 除了以下寄存器:

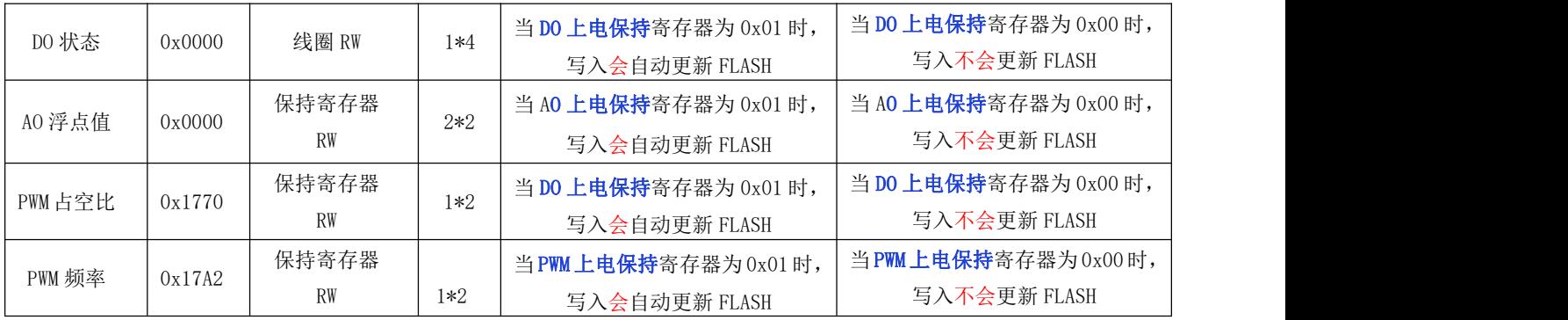

# 第九章 上位机介绍

● 用户可以使用官网提供的上位机对模块进行控制,用户使用时需要将模块串口进行虚拟化为 COM 口,上位机 界面如下所示,16 进制的参数中间需要保留空格:

F150产品配置上位机

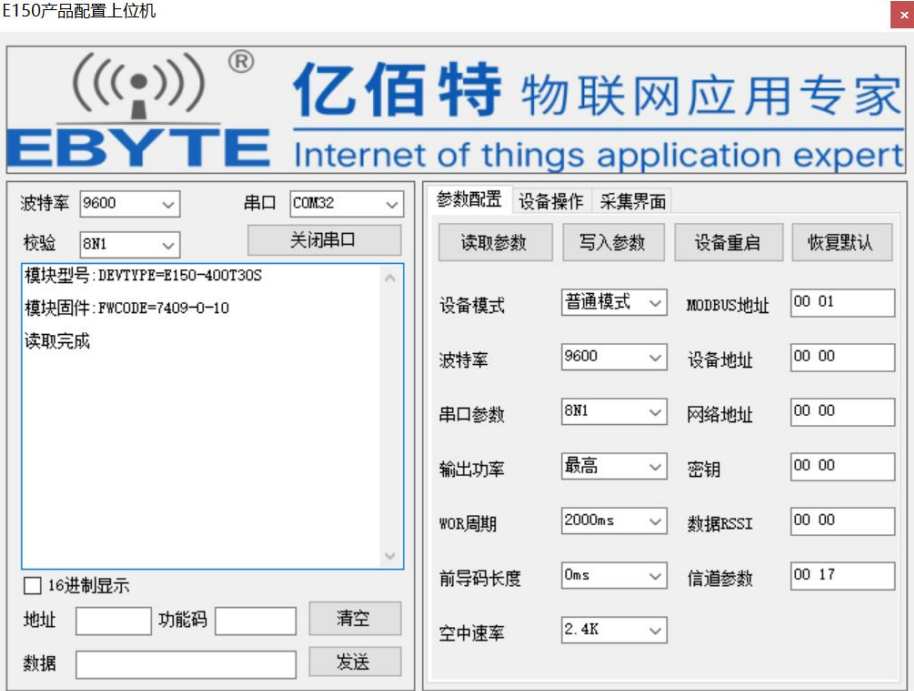

● 上位机提供了 MODBUS 标准的指令接口,用户可使用此接口直接控制模块各类动作,该区域会自动添加校验 码,无需计算:

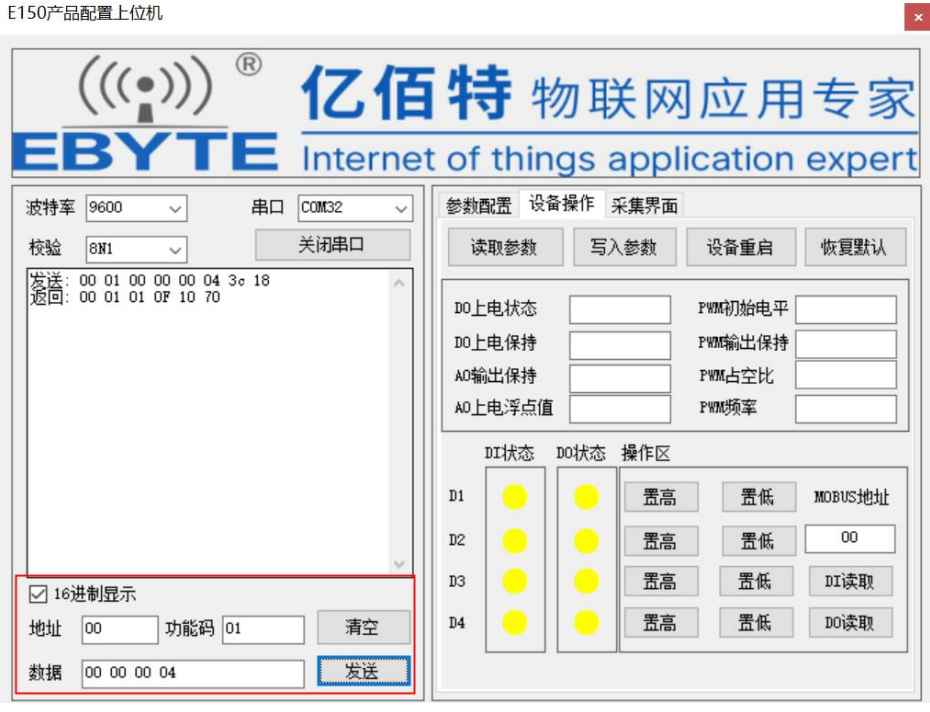

设备操作界面可以读取本地的各类外设部分的设定参数,格式需要保持如下格式输入;

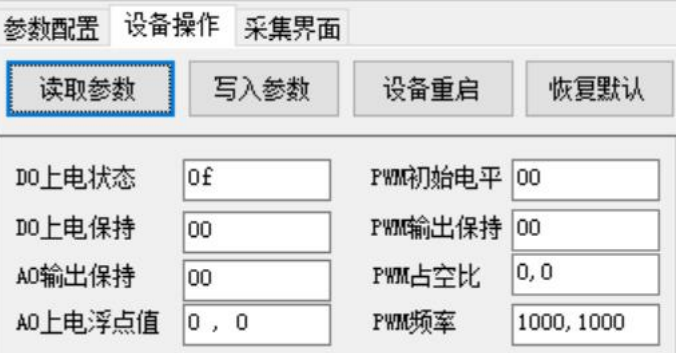

- 用户可以根据不同的 MODBUS 地址读取或控制远程模块 DI 或者 DO 的状态;
- 其中黄色代表未知,绿色代表高电平,黑色代表低电平;

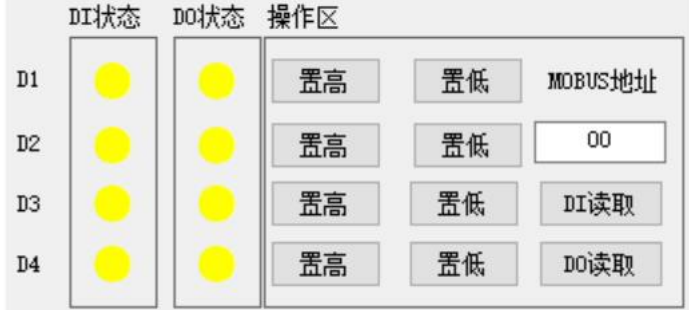

- 采集界面可以定时采集本地或者远程 AI 的各项输入情况,间隔时间默认为 3 S;
- AO 输出只支持浮点输入,虽然模块内部会根据不同电源电压调整输出,但最大输出只能达到电源供电电压。

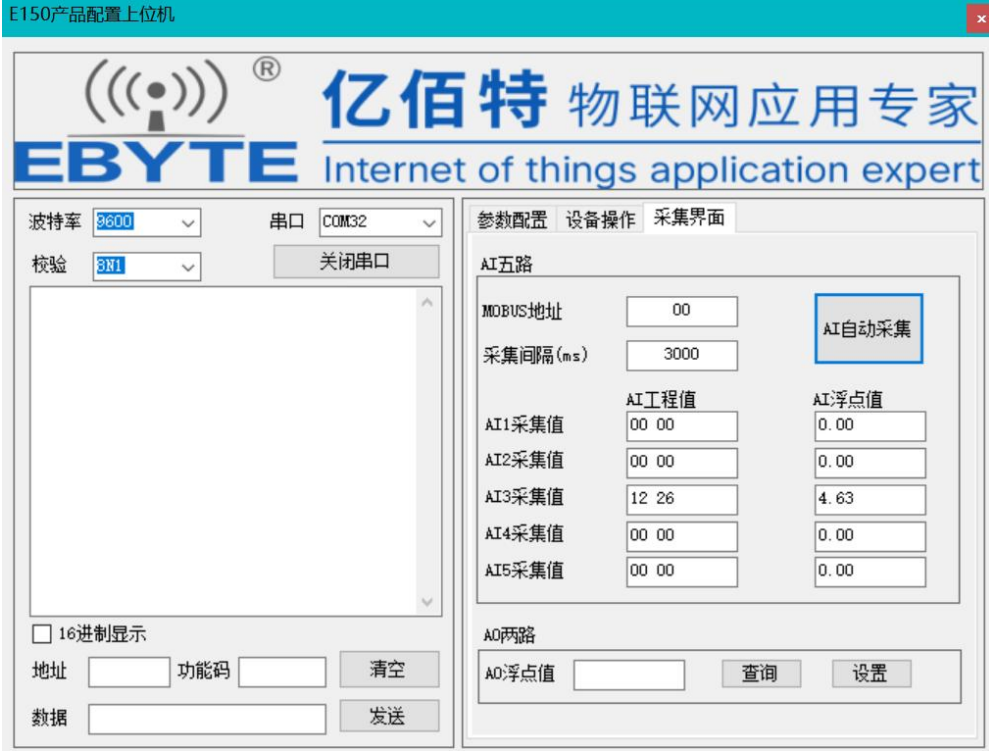

# 第十章 硬件设计

- 推荐使用直流稳压电源对该模块进行供电,电源纹波系数尽量小,模块需可靠接地;
- 请注意电源正负极的正确连接,如反接可能会导致模块永久性损坏;
- 请检查供电电源,确保在推荐供电电压之间,如超过最大值会造成模块永久性损坏;
- 请检查电源稳定性,电压不能大幅频繁波动;
- 在针对模块设计供电电路时,往往推荐保留 30%以上余量,有整机利于长期稳定地工作;
- 模块应尽量远离电源、变压器、高频走线等电磁干扰较大的部分;
- 高频数字走线、高频模拟走线、电源走线必须避开模块下方,若实在不得已需要经过模块下方,假设模块焊接在 Top Laver, 在模块接触部分的 Top Layer 铺地铜(全部铺铜并良好接地),必须靠近模块数字部分并走线在 Bottom Layer;
- 假设模块焊接或放置在 Top Layer, 在 Bottom Layer 或者其他层随意走线也是错误的, 会在不同程度影响模块的杂散以 及接收灵敏度;
- 假设模块周围有存在较大电磁干扰的器件也会极大影响模块的性能,跟据干扰的强度建议适当远离模块,若情况允许可 以做适当的隔离与屏蔽;
- 假设模块周围有存在较大电磁干扰的走线(高频数字、高频模拟、电源走线)也会极大影响模块的性能,跟据干扰的强 度建议适当远离模块,若情况允许可以做适当的隔离与屏蔽;
- 通信线若使用 5V 电平, 必须串联 1k-5.1k 电阳 (不推荐, 仍有损坏风险);
- 尽量远离部分物理层亦为 2.4GHz 的 TTL 协议, 例如: USB3.0;
- 天线安装结构对模块性能有较大影响,务必保证天线外露且最好垂直向上;
- 当模块安装于机壳内部时,可使用优质的天线延长线,将天线延伸至机壳外部;
- 天线切不可安装于金属壳内部,将导致传输距离极大削弱。

### 第十一章 常见问题

### 9.1 传输距离不理想

- 当存在直线通信障碍时,通信距离会相应的衰减;
- 温度、湿度,同频干扰,会导致通信丢包率提高;
- 地面吸收、反射无线电波,靠近地面测试效果较差;
- 海水具有极强的吸收无线电波能力,故海边测试效果差;
- 天线附近有金属物体,或放置于金属壳内,信号衰减会非常严重;
- 功率寄存器设置错误、空中速率设置过高(空中速率越高,距离越近);
- 室温下电源低压低于推荐值,电压越低发功率越小;
- 使用天线与模块匹配程度较差或天线本身品质问题。

### 9.2 模块易损坏

- 请检查供电电源,确保在推荐供电电压之间,如超过最大值会造成模块永久性损坏;
- 请检查电源稳定性,电压不能大幅频繁波动;
- 请确保安装使用过程防静电操作,高频器件静电敏感性;
- 请确保安装使用过程湿度不宜过高,部分元件为湿度敏感器件;
- 如果没有特殊需求不建议在过高、过低温度下使用。

### 9.3 误码率太高

- 附近有同频信号干扰,远离干扰源或者修改频率、信道避开干扰;
- 电源不理想也可能造成乱码,务必保证电源的可靠性;
- 延长线、馈线品质差或太长,也会造成误码率偏高。

# 第十二章 焊接作业指导

本品为贴片型模块,焊接人员在焊接模块时,务必按照放静电作业规范作业。 本品为静电敏感性产品,不按犯规随意焊接模块可能模块永久性损坏。

### 12.1 回流焊温度

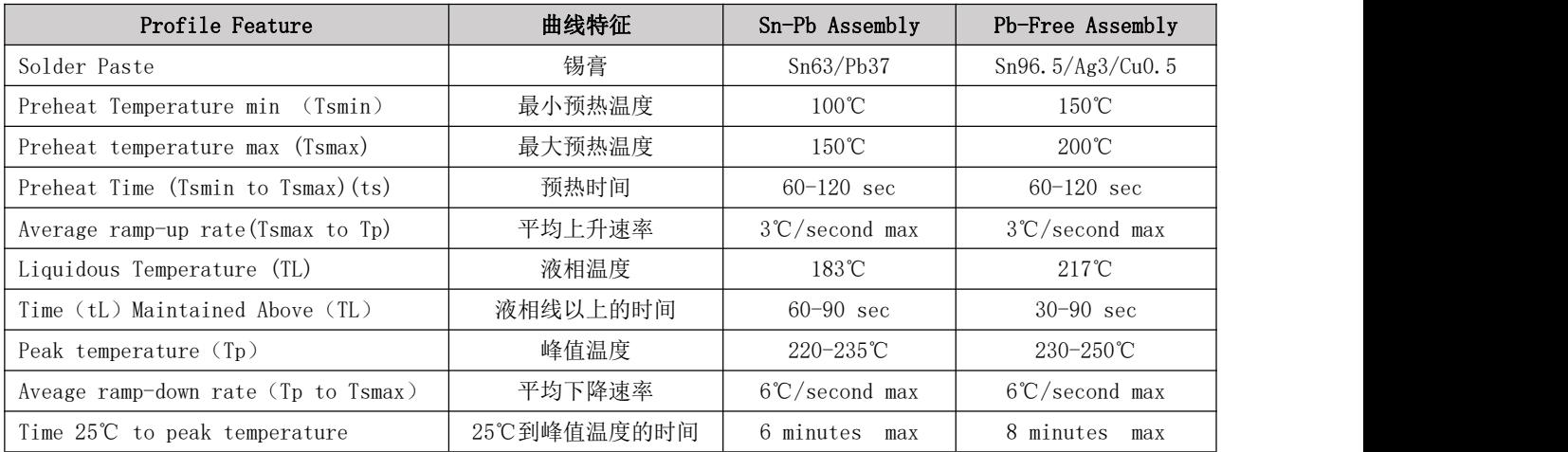

# 12.2 回流焊曲线图

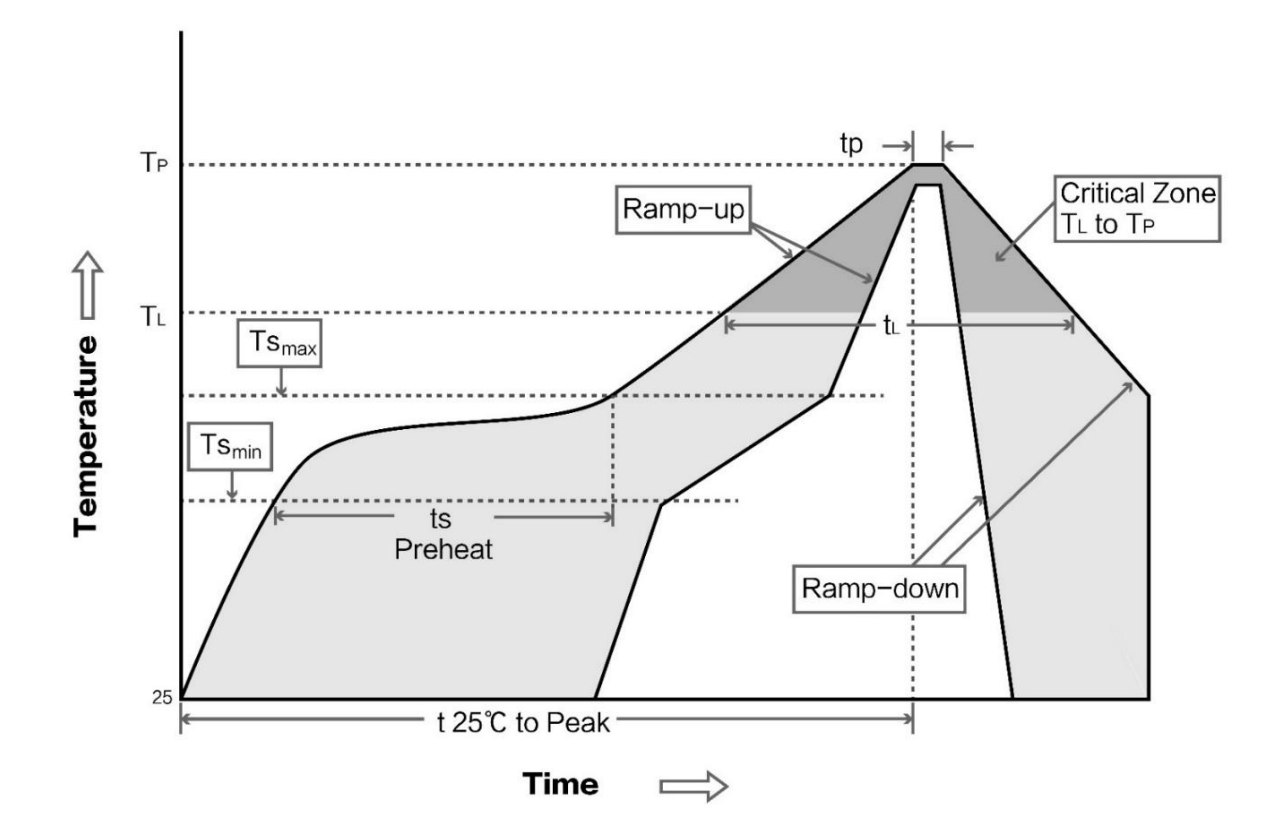

# 第十三章 相关型号

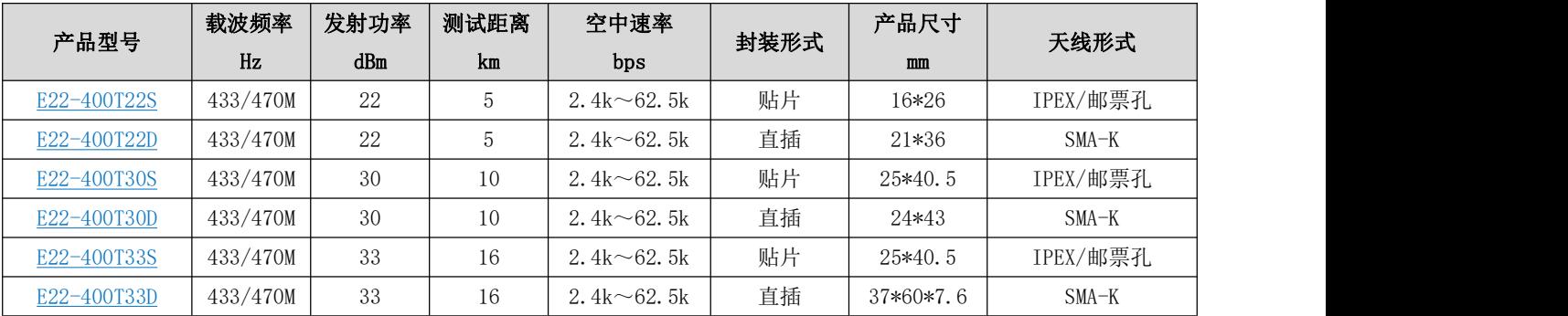

# 第十四章 天线指南

天线是通信过程中重要角色,往往劣质的天线会对通信系统造成极大的影响,故我司推荐部分天线作为配套我司无线模 块且性能较为优秀且价格合理的天线。

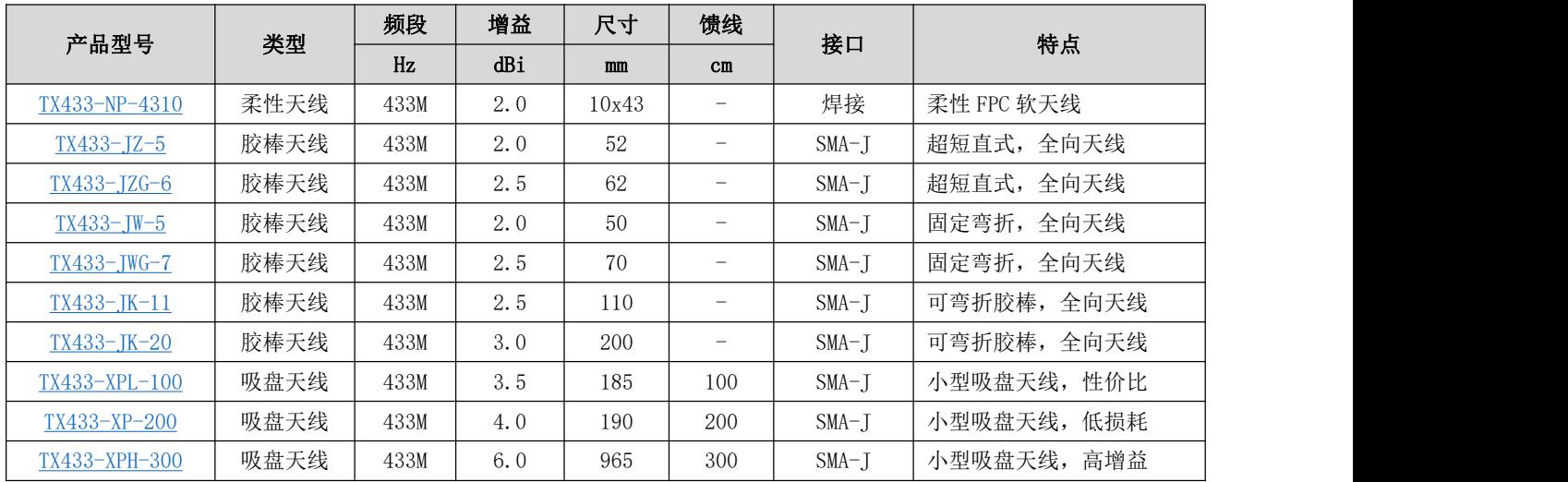

# 第十五章 批量包装方式

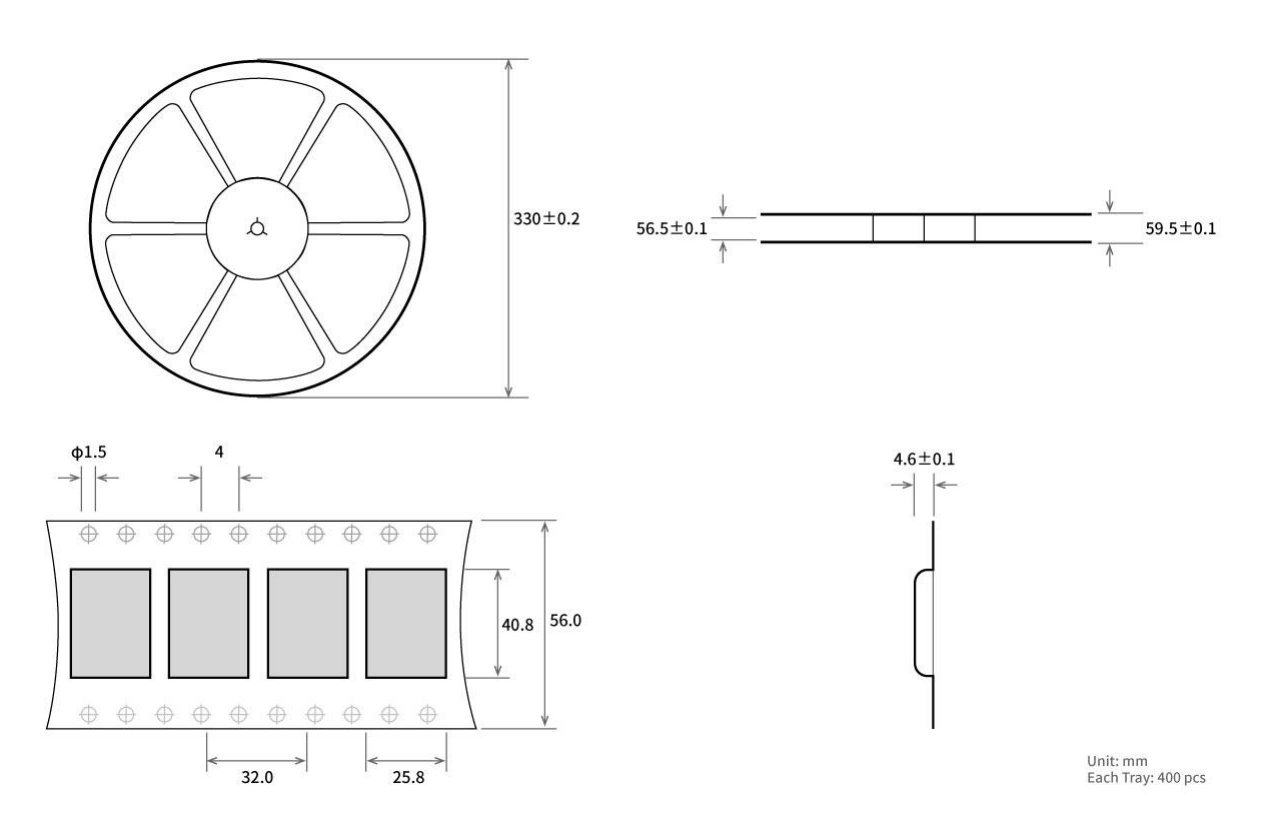

# 修订历史

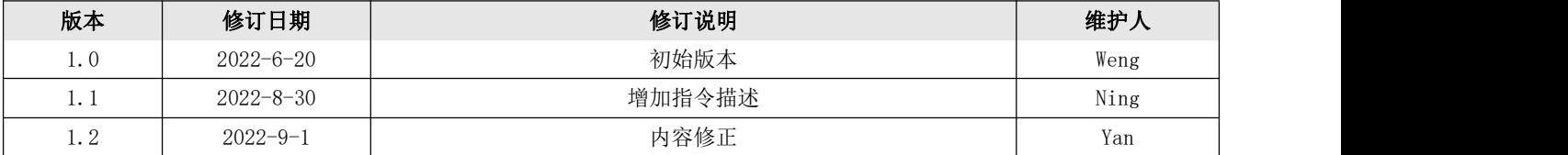

# 关于我们

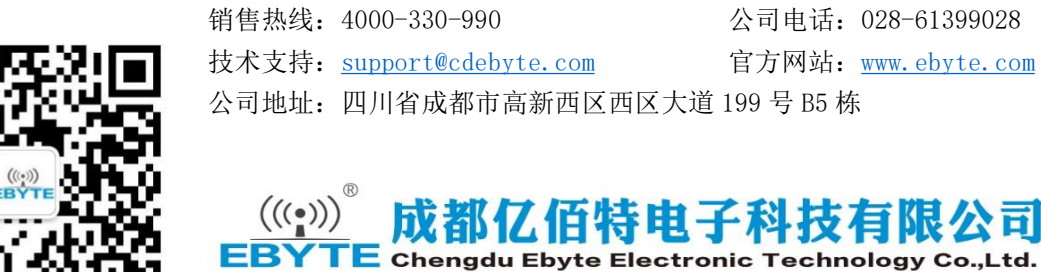

公司

# **X-ON Electronics**

Largest Supplier of Electrical and Electronic Components

*Click to view similar products for* [Sub-GHz Modules](https://www.xonelec.com/category/embedded-solutions/wireless-rf-modules/sub-ghz-modules) *category:*

*Click to view products by* [Ebyte](https://www.xonelec.com/manufacturer/ebyte) *manufacturer:* 

Other Similar products are found below :

[SM1231E868](https://www.xonelec.com/mpn/semtech/sm1231e868) [WISE-4610-S672NA](https://www.xonelec.com/mpn/advantech/wise4610s672na) [DL-SX1278PA](https://www.xonelec.com/mpn/dreamlnk/dlsx1278pa) [VGdd79T433N0M2](https://www.xonelec.com/mpn/vollgo/vgdd79t433n0m2) [VGdd79S433X0M1](https://www.xonelec.com/mpn/vollgo/vgdd79s433x0m1) [VG2373S915N0S1](https://www.xonelec.com/mpn/vollgo/vg2373s915n0s1) [Ra-08](https://www.xonelec.com/mpn/aithinker/ra08) [Ra-08H\(915\)](https://www.xonelec.com/mpn/aithinker/ra08h915) [E220-](https://www.xonelec.com/mpn/ebyte/e220400m22s) [400M22S](https://www.xonelec.com/mpn/ebyte/e220400m22s) [E22-230T22S](https://www.xonelec.com/mpn/ebyte/e22230t22s) [E220-400T22S](https://www.xonelec.com/mpn/ebyte/e220400t22s) [WH-L101-L-C](https://www.xonelec.com/mpn/usr/whl101lc) [Ra-09H\(IN865\)](https://www.xonelec.com/mpn/aithinker/ra09hin865) [E22-400T30S](https://www.xonelec.com/mpn/ebyte/e22400t30s) [E22-900T33S](https://www.xonelec.com/mpn/ebyte/e22900t33s) [E28-2G4M27SX](https://www.xonelec.com/mpn/ebyte/e282g4m27sx) [E28-2G4T12S](https://www.xonelec.com/mpn/ebyte/e282g4t12s) [E22-](https://www.xonelec.com/mpn/ebyte/e22230t22d) [230T22D](https://www.xonelec.com/mpn/ebyte/e22230t22d) [E32-433T20D](https://www.xonelec.com/mpn/ebyte/e32433t20d) [E22-900T30S](https://www.xonelec.com/mpn/ebyte/e22900t30s) [VG2389S490N0S1](https://www.xonelec.com/mpn/vollgo/vg2389s490n0s1) [E22-400T37S](https://www.xonelec.com/mpn/ebyte/e22400t37s) [USR-LG206-L-P](https://www.xonelec.com/mpn/usr/usrlg206lp) [RG-02\(CN470\)](https://www.xonelec.com/mpn/aithinker/rg02cn470) [RG-02\(EU868\)](https://www.xonelec.com/mpn/aithinker/rg02eu868) [Ra-09H\(US915\)](https://www.xonelec.com/mpn/aithinker/ra09hus915) [E220P-400T22S](https://www.xonelec.com/mpn/ebyte/e220p400t22s) [E106-433G27P2](https://www.xonelec.com/mpn/ebyte/e106433g27p2) [E220-900T22D](https://www.xonelec.com/mpn/ebyte/e220900t22d) [E32-433T20S](https://www.xonelec.com/mpn/ebyte/e32433t20s) [E220-400M30S](https://www.xonelec.com/mpn/ebyte/e220400m30s) [E78-470LN22S\(6601\)](https://www.xonelec.com/mpn/ebyte/e78470ln22s6601) [E22-400T22D](https://www.xonelec.com/mpn/ebyte/e22400t22d) [E28-2G4M12SX](https://www.xonelec.com/mpn/ebyte/e282g4m12sx) [E220-400R30D](https://www.xonelec.com/mpn/ebyte/e220400r30d) [E77-400M22S](https://www.xonelec.com/mpn/ebyte/e77400m22s) [E220-400T30S](https://www.xonelec.com/mpn/ebyte/e220400t30s) [E220-900T30D](https://www.xonelec.com/mpn/ebyte/e220900t30d) [E32-400M30S](https://www.xonelec.com/mpn/ebyte/e32400m30s) [E22-900M30S](https://www.xonelec.com/mpn/ebyte/e22900m30s) [E22-400T33D](https://www.xonelec.com/mpn/ebyte/e22400t33d) [E150-400T30S](https://www.xonelec.com/mpn/ebyte/e150400t30s) [E28-](https://www.xonelec.com/mpn/ebyte/e282g4t27sx) [2G4T27SX](https://www.xonelec.com/mpn/ebyte/e282g4t27sx) [E220-900M30S](https://www.xonelec.com/mpn/ebyte/e220900m30s) [E220-900M22S](https://www.xonelec.com/mpn/ebyte/e220900m22s) [E52-400NW22S](https://www.xonelec.com/mpn/ebyte/e52400nw22s) [E22-400MM22S](https://www.xonelec.com/mpn/ebyte/e22400mm22s) [E32-400M20S](https://www.xonelec.com/mpn/ebyte/e32400m20s) [E32-433T33S](https://www.xonelec.com/mpn/ebyte/e32433t33s) [E22-230T37S](https://www.xonelec.com/mpn/ebyte/e22230t37s)